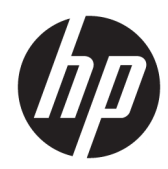

# 硬體參考指南

HP Engage Go Convertible System HP Engage Go Mobile System HP Engage Go Dock

© Copyright 2018 HP Development Company, L.P.

Core 與 Pentium 是 Intel Corporation 在美 國及其他國家/地區的商標。Windows 是 Microsoft Corporation 在美國和/或其 他國家/地區的商標或註冊商標。

手冊中所包含之資訊可隨時更改,恕不 另行通知。HP 產品和服務的唯一保固 列於隨產品和服務所附的明示保固聲明 中。本文件的任何部分都不可構成任何 額外的擔保。HP 對於本文件在技術上 或編輯上的錯誤或疏失並不負擔任何責 任。

第一版:2018 年 7 月

文件編號:L27994-AB1

#### **產品通知**

本指南說明大部分機型的通用功能。您 的系統可能不支持部分功能。

並非所有功能在所有 Windows 版本中皆 可使用。系統可能需要升級和/或另外 購買的硬體、驅動程式、軟體或 BIOS 更新,才能充分利用 Windows 的功能。 Windows 10 一律會啟用自動更新功能。 隨著時間的推移,更新可能會收取 ISP 費用並可能有其他要求。請前往 <http://www.microsoft.com>。

若要取得最新版使用指南,請前往 <http://www.hp.com/support>, 並依照指 示尋找您的產品。然後選取**使用指南**。

#### **軟體條款**

透過安裝、複製、下載或以其他方式使 用本電腦預先安裝的任何軟體產品,即 表示您同意接受 HP 使用者授權合約 (EULA) 條款之約束。如果您不接受這些 授權條款,可於 14 天內退回完整未使 用的產品(含硬體與軟體), 並依據銷 售商的退款原則取得全額退款, 此為唯 一補償形式。

欲瞭解進一步資訊,或要求該電腦的全 額退款,請與銷售商聯絡。

#### **有關本書**

本指南提供關於升級行動系統的基本資訊。

- $\overline{\triangle}$ 警告!表示有危險狀況,如果不避免**可能**會造成死亡或嚴重傷害。
- **注意:**表示有危險狀況,如果不避免**可能**會造成輕微或中度傷害。
- $\ddot{\mathbb{I}}$ 》重要:表示將此資訊視為重要資訊,但不是危險相關(例如與財產損失相關的訊息)。重要警示代表 著警告使用者,若不嚴格遵循所描述的程序操作,可能會導致資料遺失或硬軟體損壞。亦包含解釋概 念或完成工作的基本資訊。
- **附註:**包含要強調或補充本文重點的其他資訊。
- **提示:**提供有用提示以完成工作。

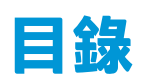

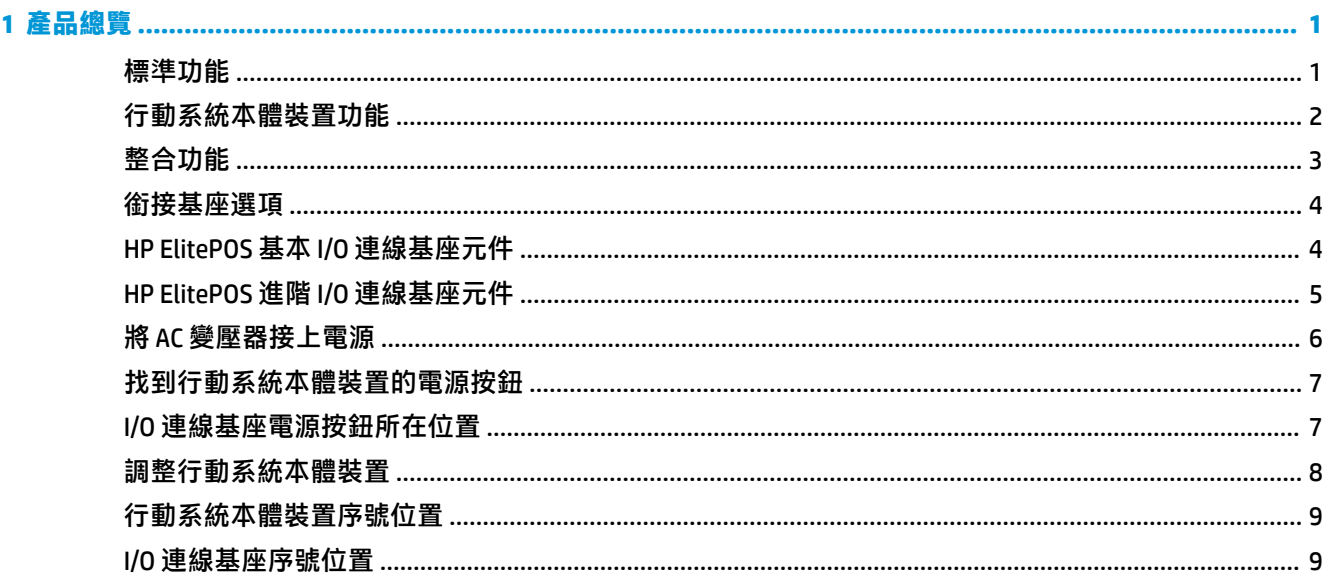

### 

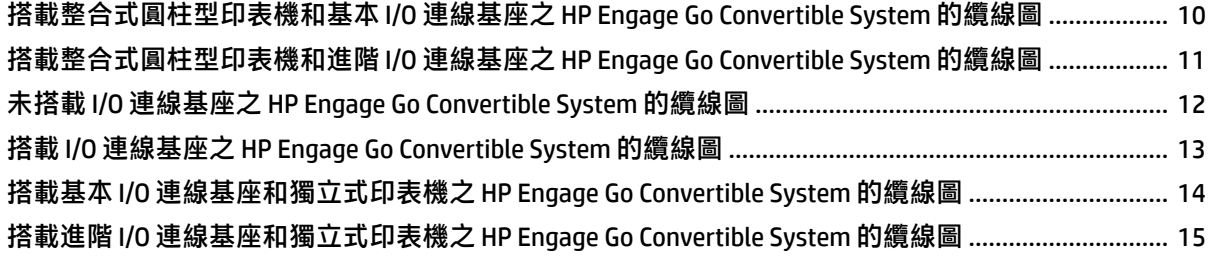

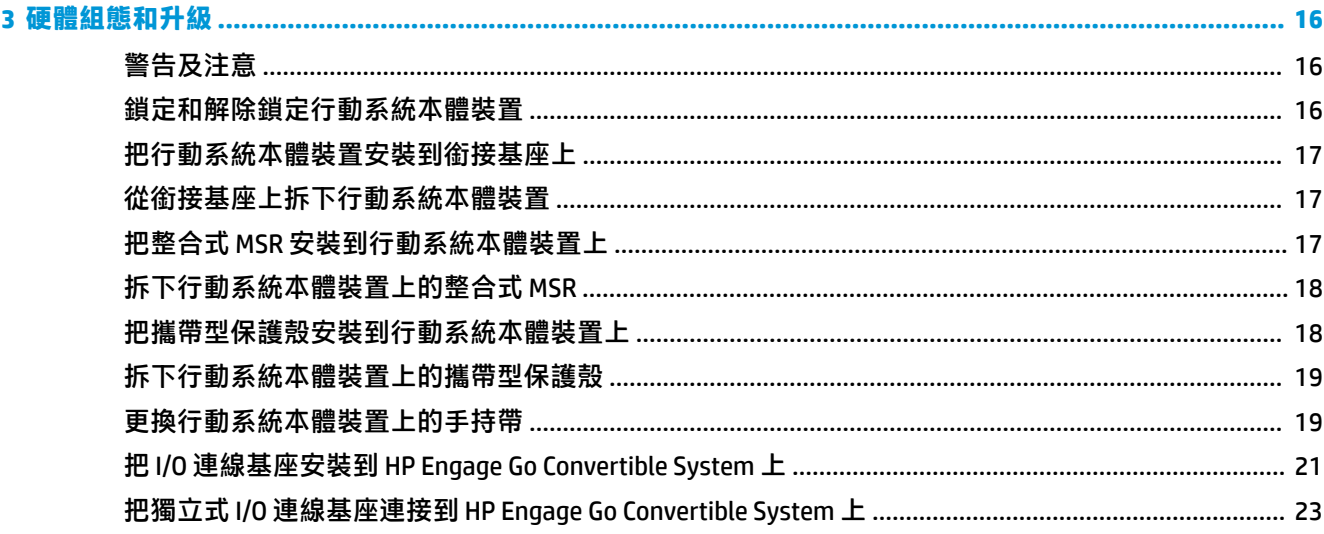

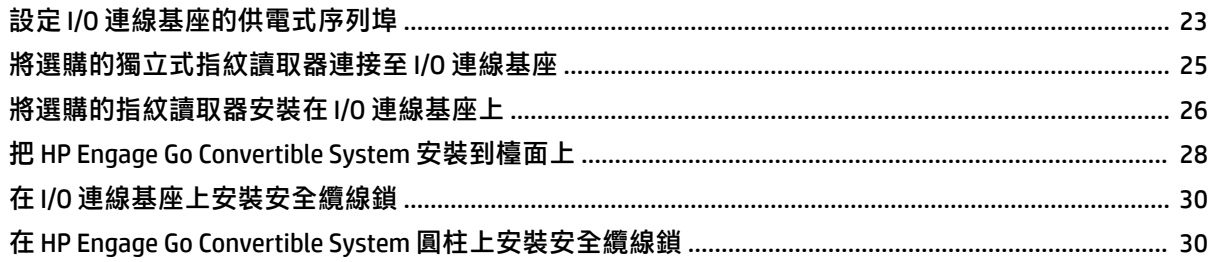

#### 

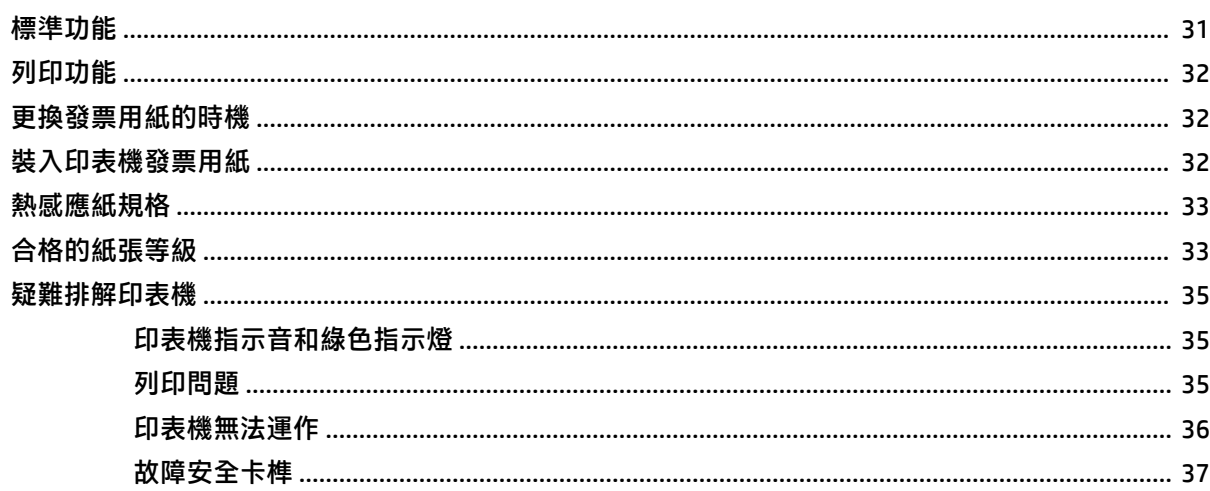

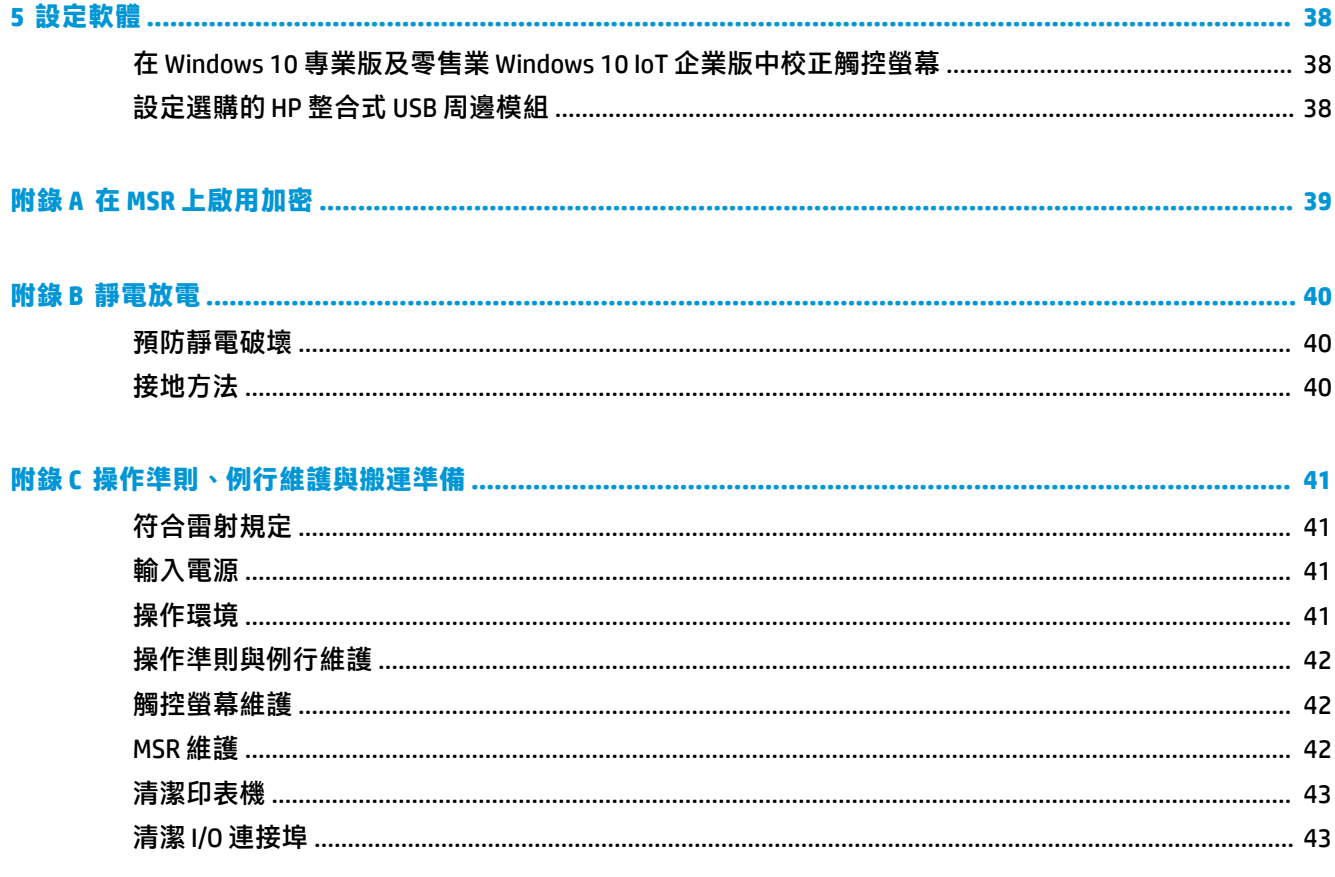

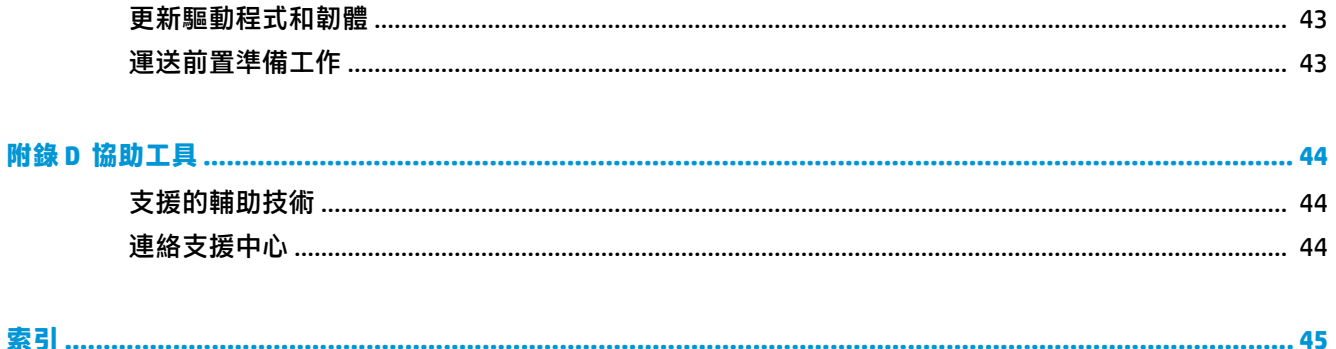

# <span id="page-8-0"></span>**1 產品總覽**

# **標準功能**

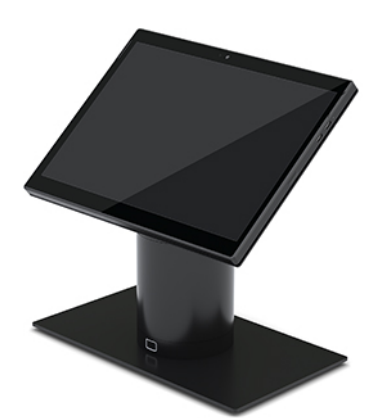

標準功能如下:

- 兼具現代時尚的設計與緊湊精簡的機身,可打造出簡潔俐落的櫃台
- 配備 31.2 公分(12.3 吋)顯示器,解析度高、尼特數高,可出色呈現軟體介面
- 提供選購的整合式條碼掃描器,帶有聲音和影像回饋功能及符合人體工學的觸發按鈕,使用者可 輕鬆單手和雙手進行掃描
- 搭載 Intel® Pentium® 或 Core™ 處理器、續航力為 13 小時的電池並運用 HP 快速充電技術,可提供 強大的生產力
- 配有手持帶配件,方便使用者拿取裝置
- 帶有磁性輔助的壓入式連接方式,單手即可完成銜接
- 選購:檯面安裝固定架
- 適用於可轉換銜接基座的低剖面電動機械連接點,可連線至智慧型鎖定系統和 POS 周邊設備
- 顯示鎖定狀態的狀態指示燈
- 選購的 HP 周邊裝置:
	- 附肩帶的攜帶型保護殼具備免持功能,可方便在戶外使用
	- 整合式磁條讀卡機 (MSR)(整合至攜帶型保護殼內)
	- HP ElitePOS 基本或進階 I/O 連線基座
	- 整合式圓柱型印表機或獨立式印表機
	- HP ElitePOS 生物辨識指紋讀取器(連接至 I/O 連線基座)
	- 可旋轉、可傾斜以及可交換的圓柱適用於不同高度(包括印表機圓柱)

## <span id="page-9-0"></span>**行動系統本體裝置功能**

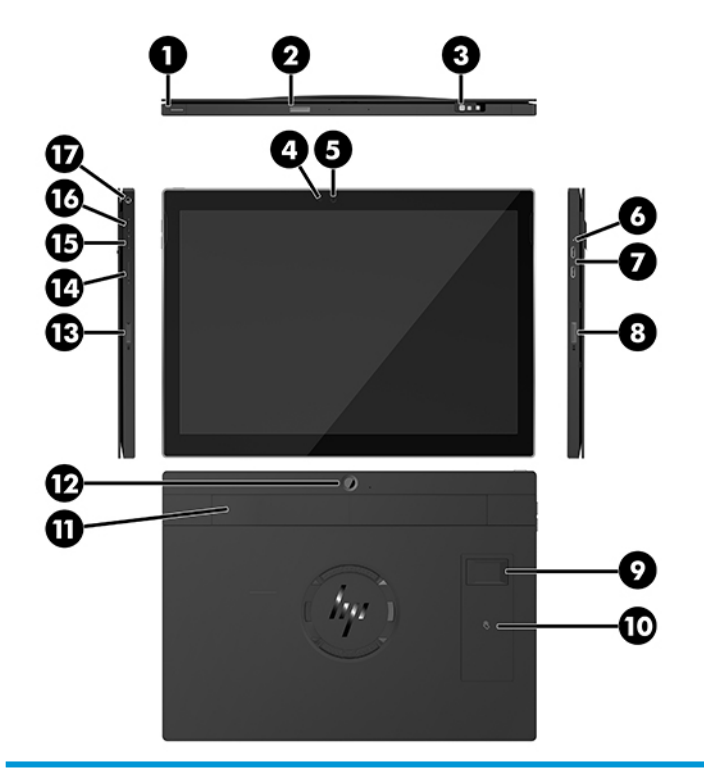

#### **功能**

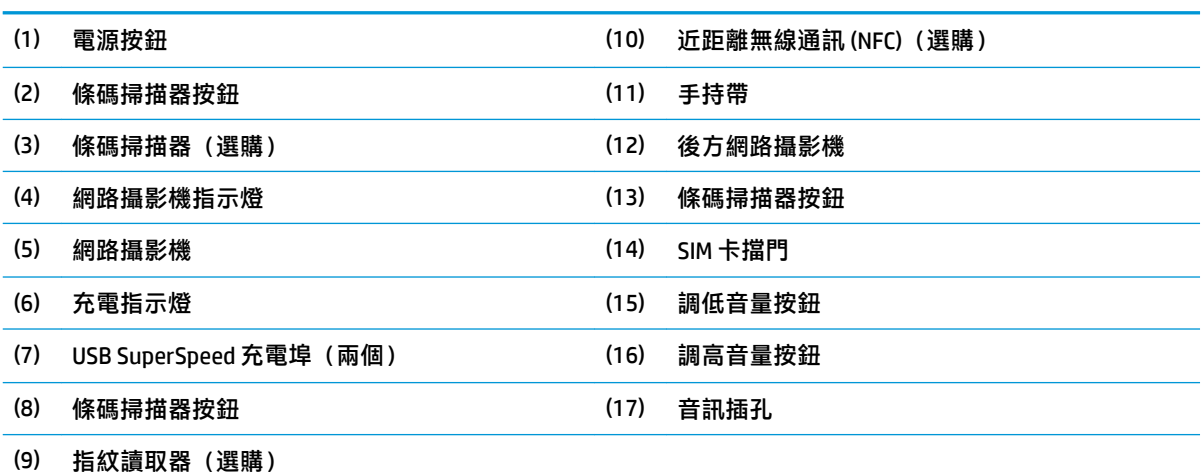

**附註:**您無法在同一裝置上同時配備 WWAN (LTE) 模組和條碼掃描器。您可以兩者皆不配備,或是僅配備其中一 者,但無法同時配備兩者。

<span id="page-10-0"></span>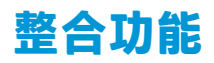

除了顯示器以外,下圖所示的整合式裝置皆為選購配件。

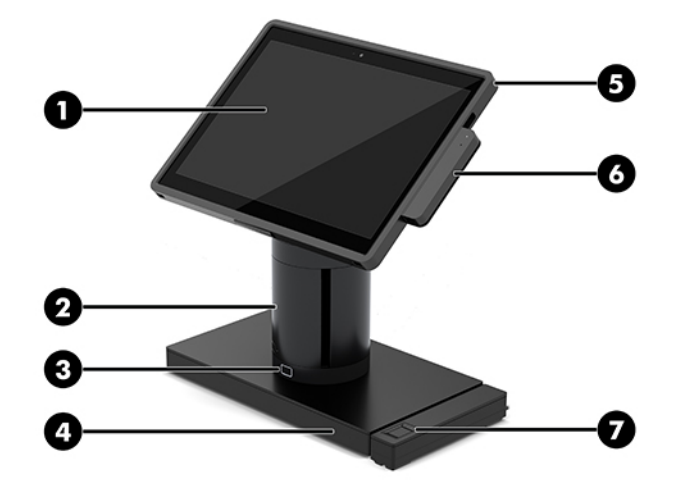

#### **功能**

- (1) 12.3 吋 1920 × 1280 WUXGA 顯示器 (5) HP ElitePOS 行動零售系統保護殼
- (2) HP ElitePOS 整合式圓柱型印表機 (6) 整合的 MSR
- 
- 
- (3) 銜接基座鎖定釋放按鈕 (7) HP ElitePOS 生物特徵辨識指紋讀取器
- (4) 可選擇兩種 ElitePOS I/O 連線基座

顯示器面板為 400 尼特的防眩光 WLED SVA 面板。

**附註:**尼特等級表示面板在加上防眩光塗層之前的一般亮度。

# <span id="page-11-0"></span>**銜接基座選項**

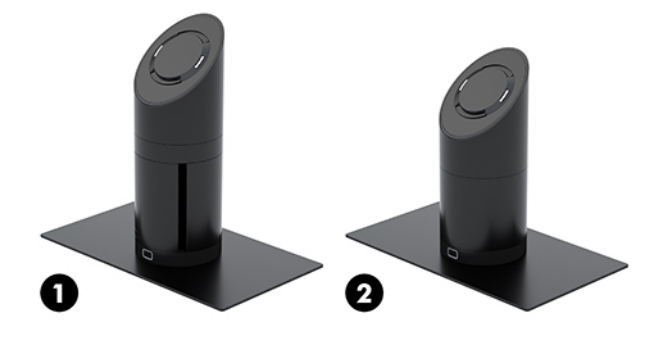

#### **選項**

(1) 包含整合式圓柱型印表機的旋轉/傾斜式銜接基座

(2) 旋轉/傾斜式銜接基座

**附註:**圖中所示的銜接基座位於穩固底板上。

## **HP ElitePOS 基本 I/O 連線基座元件**

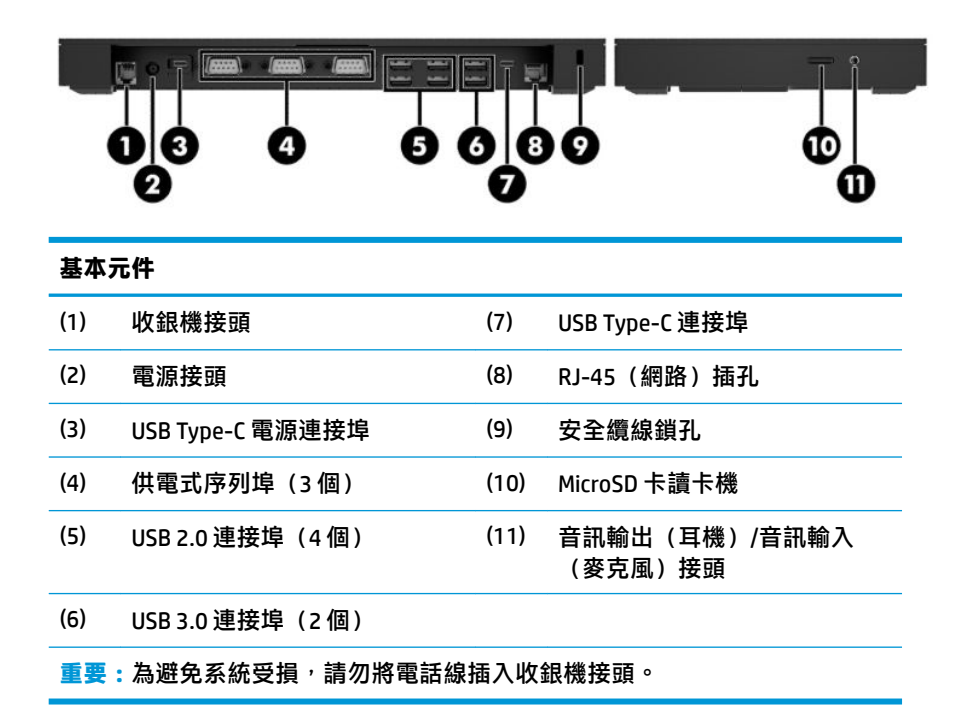

## <span id="page-12-0"></span>**HP ElitePOS 進階 I/O 連線基座元件**

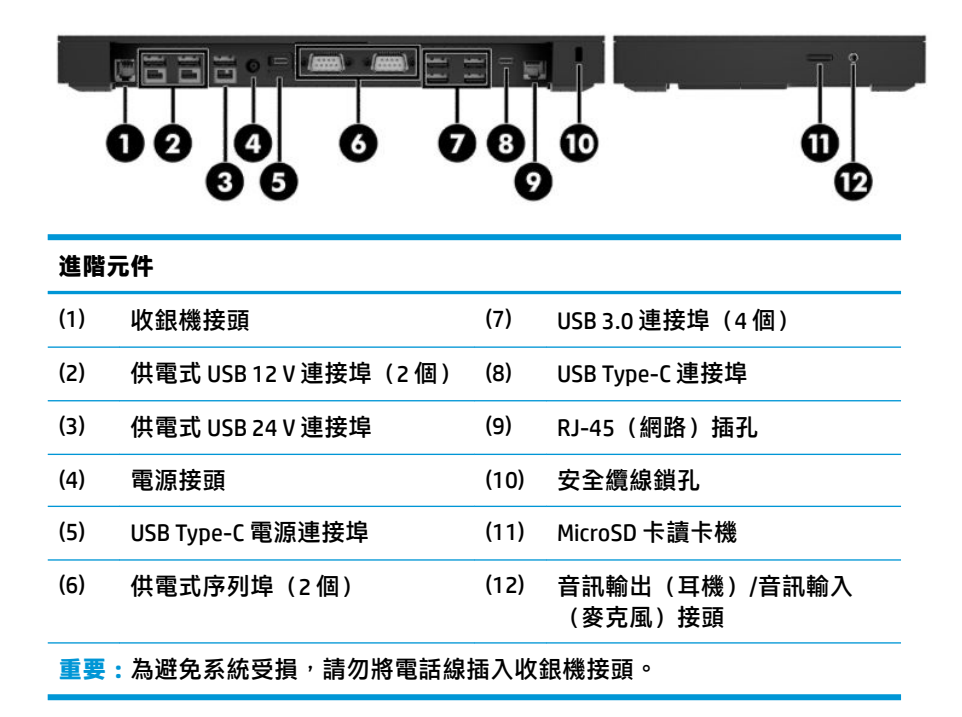

## <span id="page-13-0"></span>**將 AC 變壓器接上電源**

若要將 AC 變壓器連接至 I/O 連線基座,請將電源線的一端連接至 AC 變壓器 (1),另一端連接至接地的 AC 插座 (2),然後再將 AC 變壓器連接至 I/O 連線基座上的電源接頭 (3)。

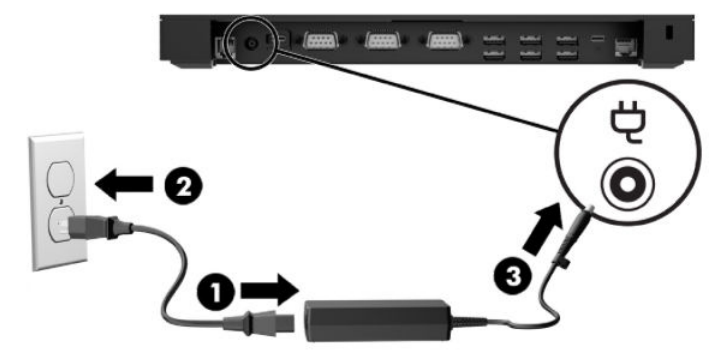

若要將 AC 變壓器連接至行動系統(該系統未連接至 I/O 連線基座時), 請將 AC 變壓器連接至接地的 AC 插座 (1),然後再將電源變壓器的 USB Type-C 接頭連接至銜接基座圓柱底部的 USB Type-C 電源連接埠 (2)。

**附註:**下圖顯示使用穩定底座。

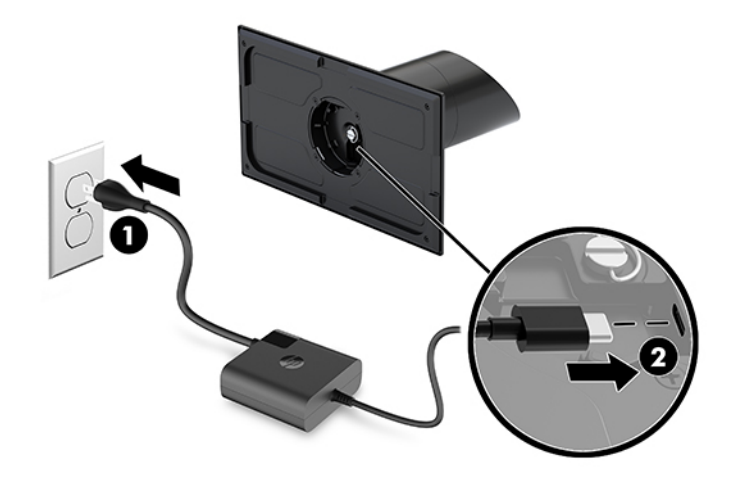

### <span id="page-14-0"></span>**找到行動系統本體裝置的電源按鈕**

電源按鈕位於邊框左上側。

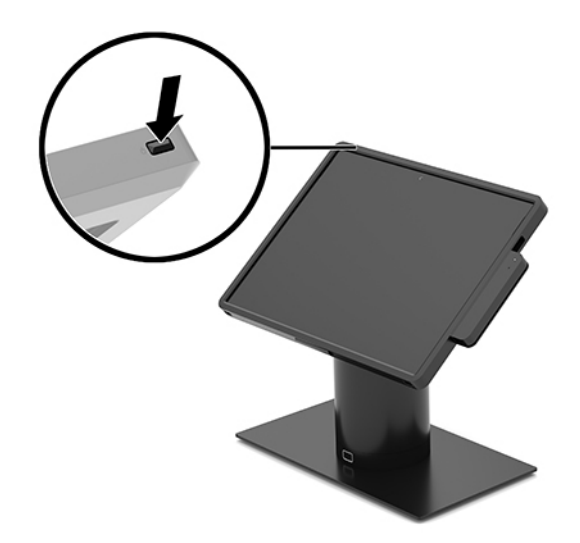

### **I/O 連線基座電源按鈕所在位置**

I/O 連線基座的電源按鈕位於 I/O 連線基座底部。

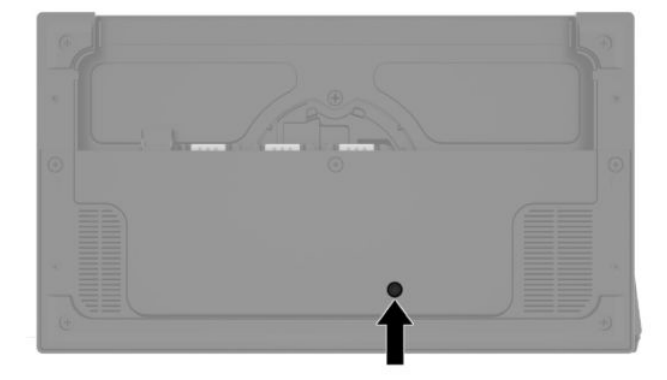

行動系統本體裝置會控制 I/O 連線基座。當行動系統本體裝置電源關閉時, I/O 連線基座的電源亦會關 閉,僅有 I/O 連線基座上連接至行動系統本體裝置的 USB Type-C 連接埠仍會保有電力。該連接埠會持續 供電,以便持續與行動系統本體裝置通訊,並在行動系統本體裝置開啟時恢復 I/O 連線基座的供電。

系統關閉後,您可以按下 I/O 連線基座底部的電源按鈕,以便在行動系統本體裝置維持關閉狀態時,讓 I/O 連線基座的連接埠可以供電。

## <span id="page-15-0"></span>**調整行動系統本體裝置**

您可以傾斜和旋轉行動系統本體裝置,以便設定舒適的觀看角度。角度可設定為 50° 至 60°。

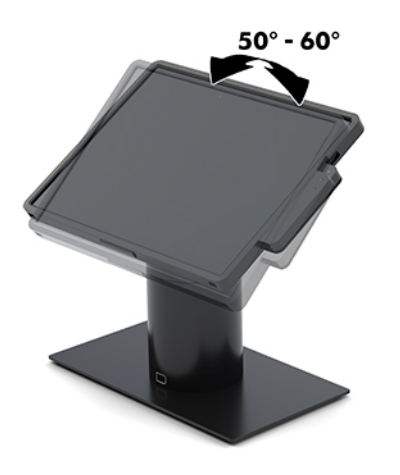

行動系統本體裝置可朝任一方向旋轉 180°。

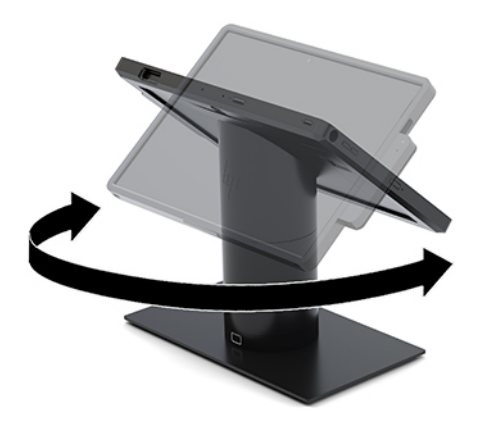

# <span id="page-16-0"></span>**行動系統本體裝置序號位置**

每部行動系統本體裝置都有獨一無二的序號和產品 ID 號碼,均位於行動系統本體裝置的外殼上。請保 存這些號碼,以便日後在聯絡客戶服務中心尋求協助時使用。

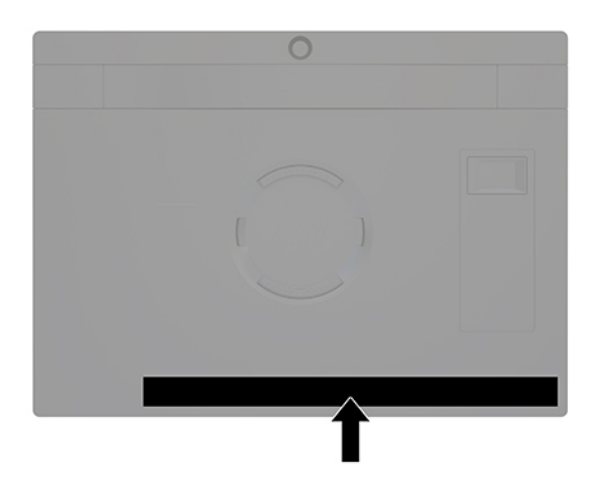

### **I/O 連線基座序號位置**

每部 I/O 連線基座都有獨一無二的序號和產品識別碼,這些都位於 I/O 連線基座外殼。請保存這些號 碼,以便日後在連絡客戶服務中心尋求協助時使用。

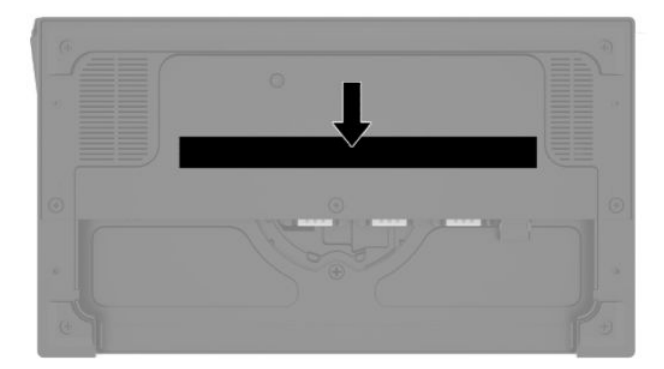

法規資訊位於底板上。若已取下底板,請將其裝回。

# <span id="page-17-0"></span>**2 纜線鋪設組態**

## **搭載整合式圓柱型印表機和基本 I/O 連線基座之 HP Engage Go Convertible System 的纜線圖**

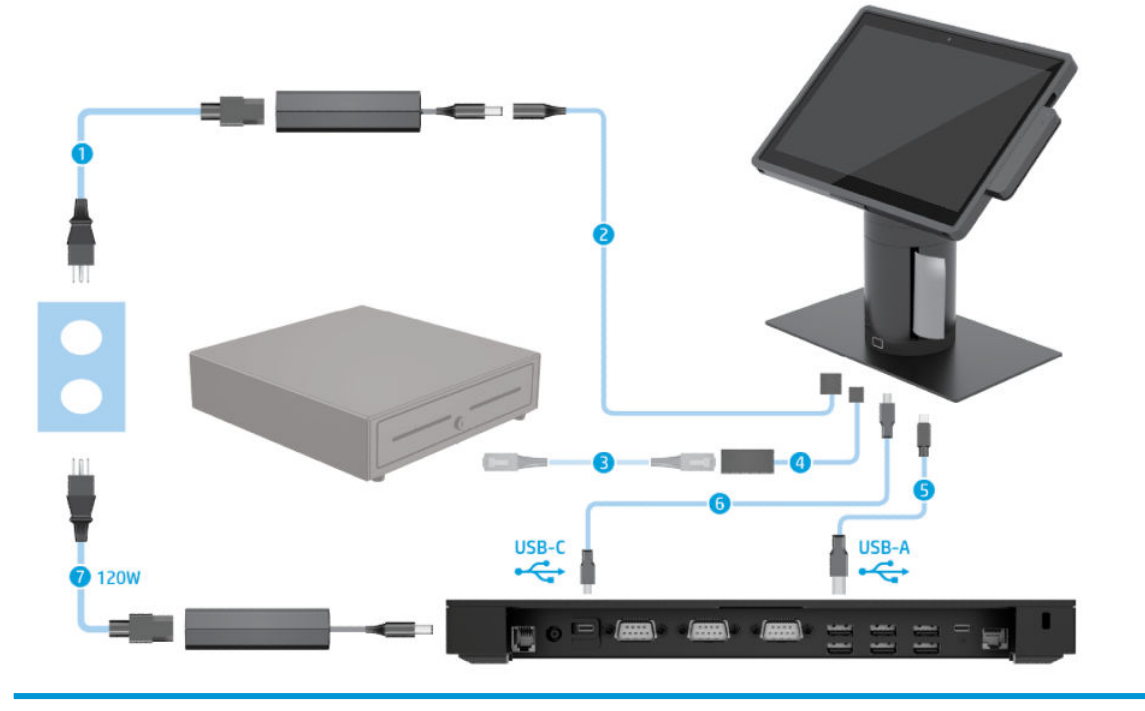

#### **纜線**

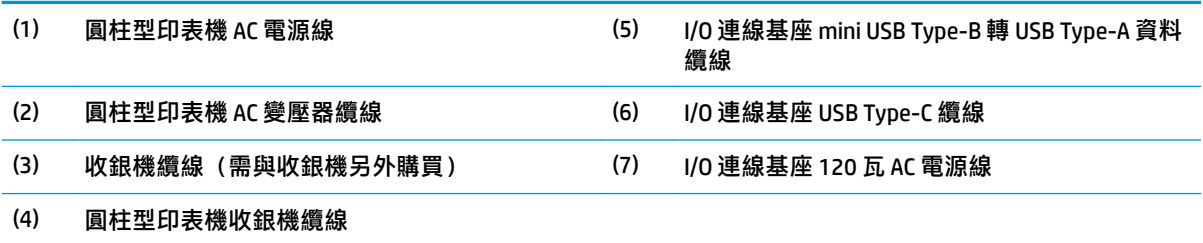

### <span id="page-18-0"></span>**搭載整合式圓柱型印表機和進階 I/O 連線基座之 HP Engage Go Convertible System 的纜線圖**

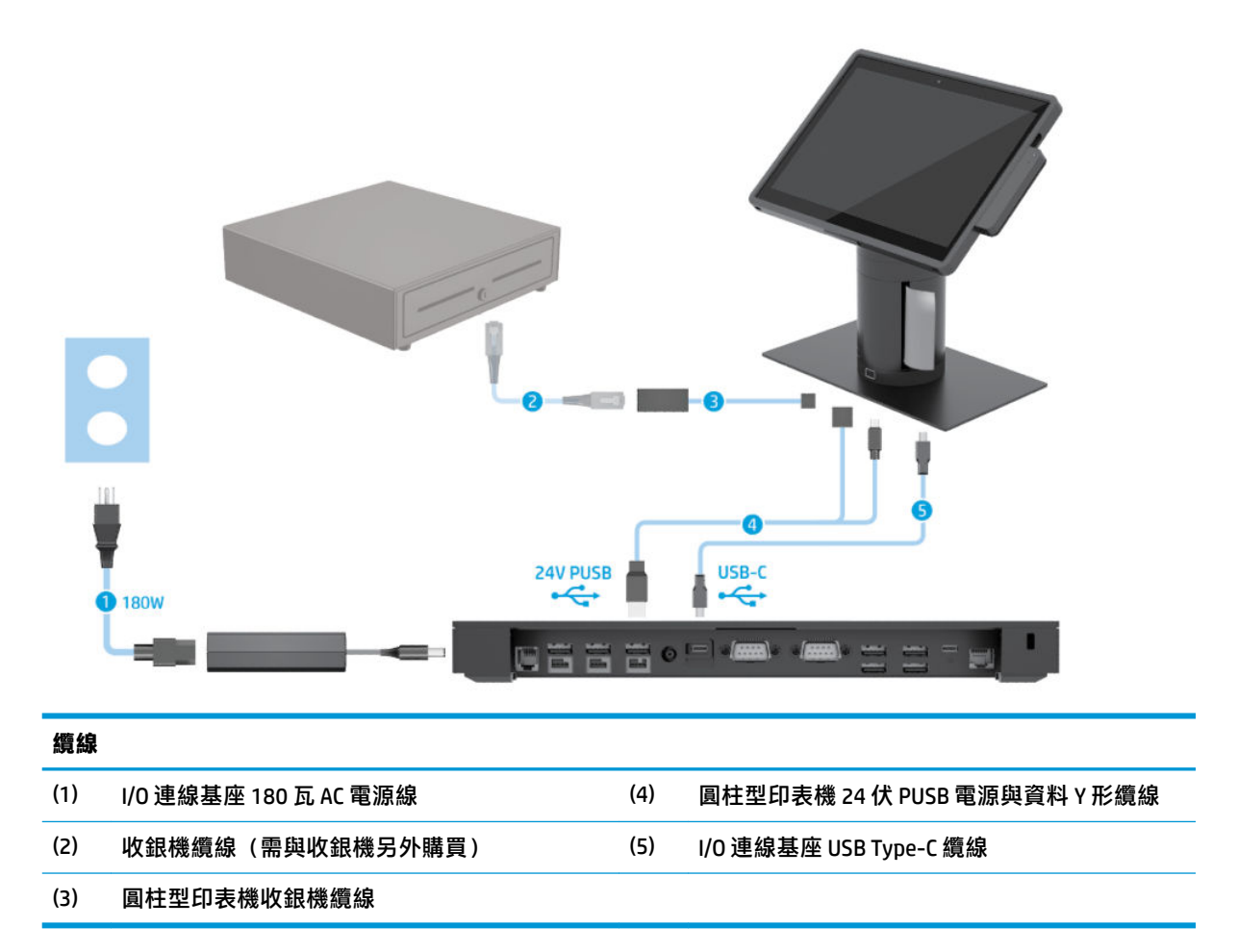

<span id="page-19-0"></span>**未搭載 I/O 連線基座之 HP Engage Go Convertible System 的纜線 圖**

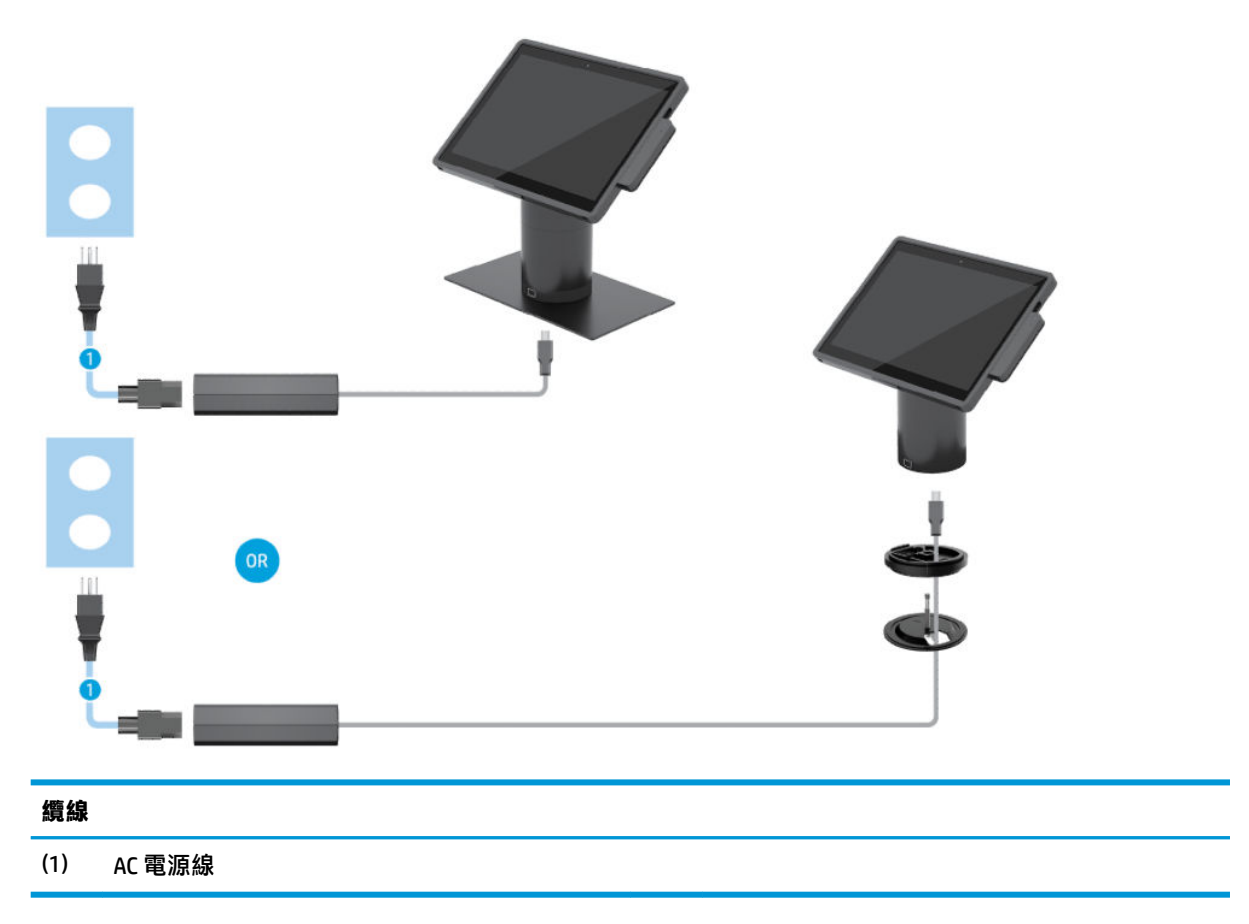

# <span id="page-20-0"></span>**搭載 I/O 連線基座之 HP Engage Go Convertible System 的纜線圖**

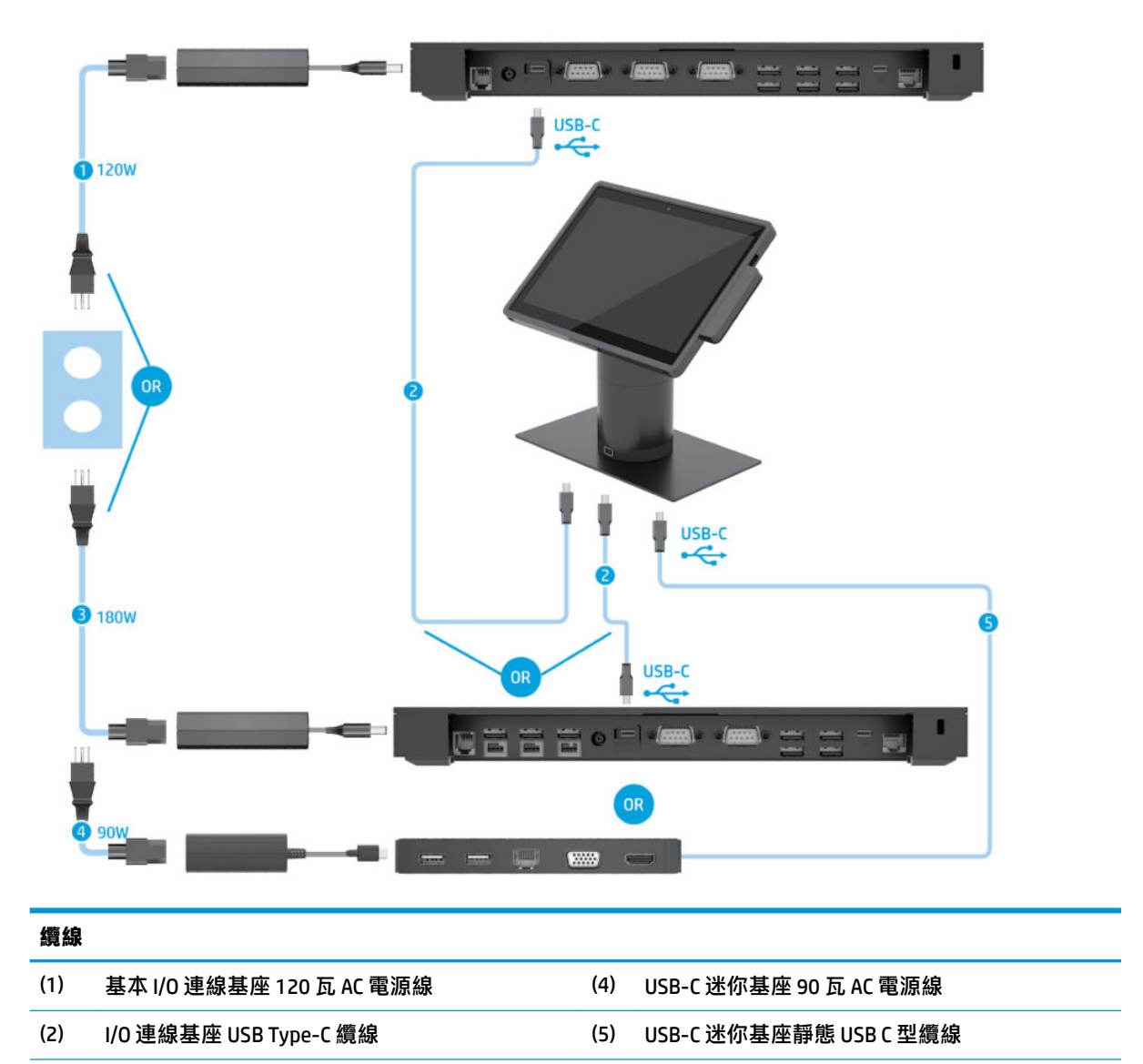

(3) 進階 I/O 連線基座 180 瓦 AC 電源線

 $\overline{\mathbb{B}}$  **附註:**在歐盟地區,USB C 迷你基座僅作為售後市場選購套件販售。在所有其他地區,USB C 迷你基座 作為箱內自帶套件販售。

### <span id="page-21-0"></span>**搭載基本 I/O 連線基座和獨立式印表機之 HP Engage Go Convertible System 的纜線圖**

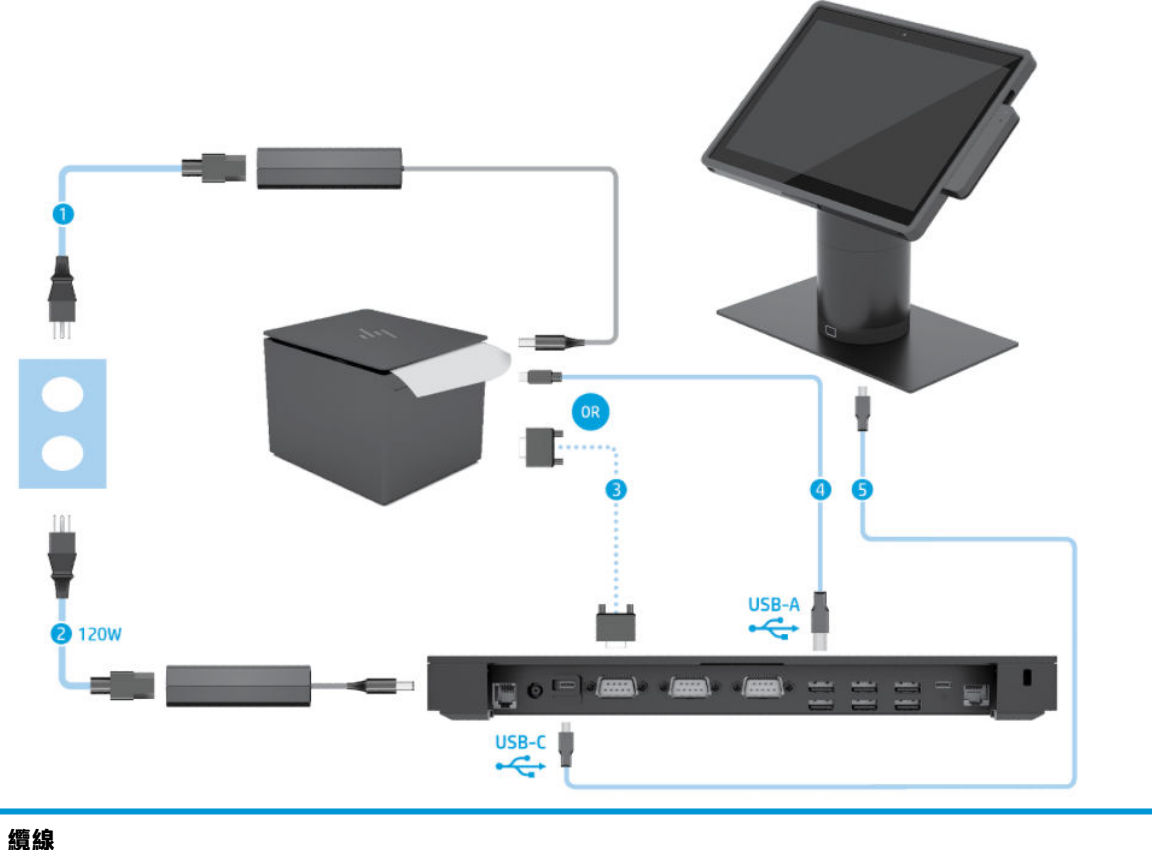

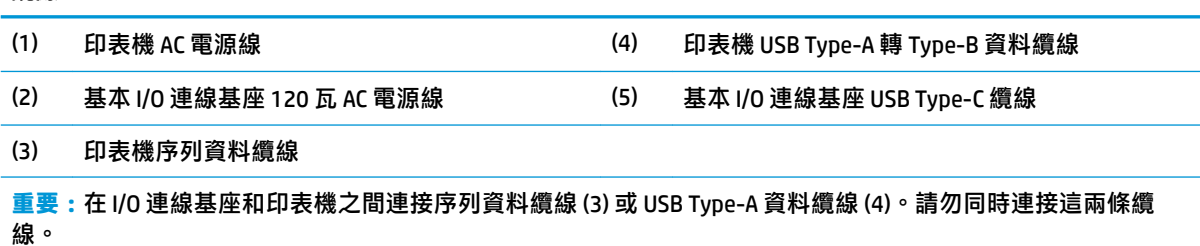

### <span id="page-22-0"></span>**搭載進階 I/O 連線基座和獨立式印表機之 HP Engage Go Convertible System 的纜線圖**

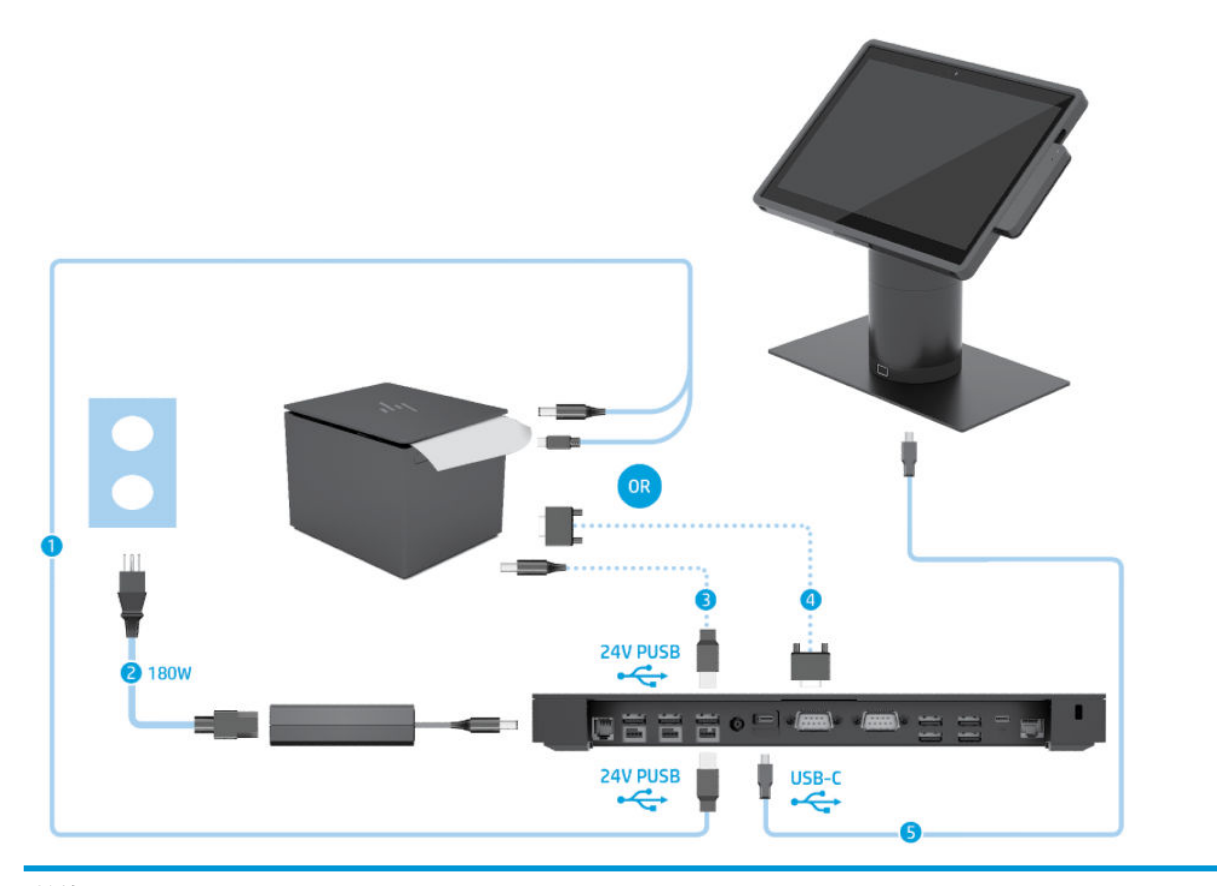

#### **纜線**

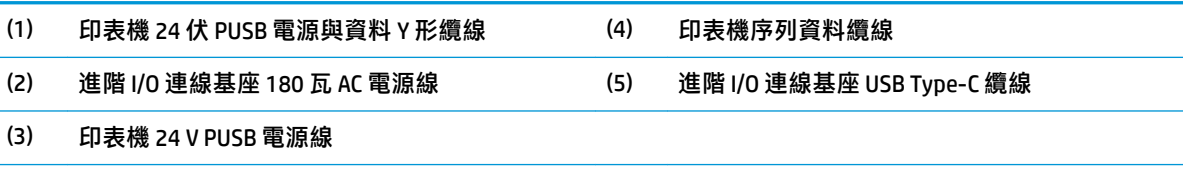

**重要:**在 I/O 連線基座和印表機之間連接 24 伏 PUSB 電源與資料 Y 形纜線 (1) 或 24 伏 PUSB 電源線 (3) 與序列資料 纜線 (4)。請勿同時連接這三條纜線。

# <span id="page-23-0"></span>**3 硬體組態和升級**

## **警告及注意**

執行升級前,請務必仔細閱讀本指南中所有適用的操作說明、注意事項與警告事項。

**警告!**為降低因電擊、表面過熱或火災造成的人身傷害:

先從 AC 插座拔除 AC 電源線,然後再移除外殼。內含帶電的組件。

在接觸之前,先使內部系統元件冷卻。

重新恢復設備電源前,請先裝回並固定好外殼。

請勿將電信或電話接頭連接至網路介面控制器 (NIC) 插座。

請務必使用電源線接地插頭。接地插頭是一項重要的安全功能。

請將電源線插入隨手可及的接地 AC 插座中。

為了您的安全起見,請勿在電源線或連接線上放置任何物品。請妥當地配置電源線或連接線以避免有 人誤踏或絆倒。請勿拉扯電源線或纜線。拔出 AC 插座上的電源線時,請握緊插頭。

為了降低發生嚴重傷害的風險,請參閱《安全舒適操作指南》。它說明了正確的工作站設置,並針對 姿勢與工作習慣提供準則,以提高您的舒適度並降低受傷風險。內容並提供電子與機械安全資訊。本 指南可在下列網址中找到:<http://www.hp.com/ergo>。

**重要:**靜電會損壞系統或選購設備的電子元件。開始以下程序之前,請確保您已短暫接觸接地金屬物 件以釋放出靜電。請參閱位於第 40 [頁的靜電放電以](#page-47-0)取得更多資訊。

系統一旦插上 AC 電源,主機板就會通電。請務必先從電源處拔除系統電源線後再開啟系統,以免造成 內部元件的損壞。

#### **鎖定和解除鎖定行動系統本體裝置**

安裝時,行動系統本體裝置會自動鎖定在銜接基座上。若要解除鎖定行動系統本體裝置,請按下位於 銜接基座圓柱前方的鎖定釋放按鈕。

解除鎖定行動系統本體裝置的驗證方法有兩種。可使用 HP SureLock 精靈設定驗證方法。

- **Windows® 使用者驗證**:可透過定義群組方式,允許屬於該群組的使用者依據其 Windows 登入密碼 來解除鎖定行動系統本體裝置。
- **PIN 驗證**:必須提供 PIN 才能解除鎖定行動系統本體裝置。
- $\widetilde{\mathbb{B}}$  附註:解除鎖定行動系統本體裝置時,兩種驗證方法均可使用,也可以設定為不需任何驗證方法即可 解除鎖定。系統預設方法為不需要驗證。

銜接基座鎖定釋放按鈕上的指示燈會指示鎖定狀態。

- **琥珀色**:行動系統本體裝置已鎖定,而且沒有 Windows 登入權限便無法解除鎖定。
- **白色**:行動系統本體裝置已鎖定,而且可能需要 PIN 才能解除鎖定。
- **綠色**:行動系統本體裝置已解除鎖定,可以取下。

### <span id="page-24-0"></span>**把行動系統本體裝置安裝到銜接基座上**

讓行動系統本體裝置背面的安裝點與銜接基座圓柱頂端對準,然後把行動系統本體裝置插入銜接基 座。安裝時,行動系統本體裝置會自動鎖定在銜接基座上。

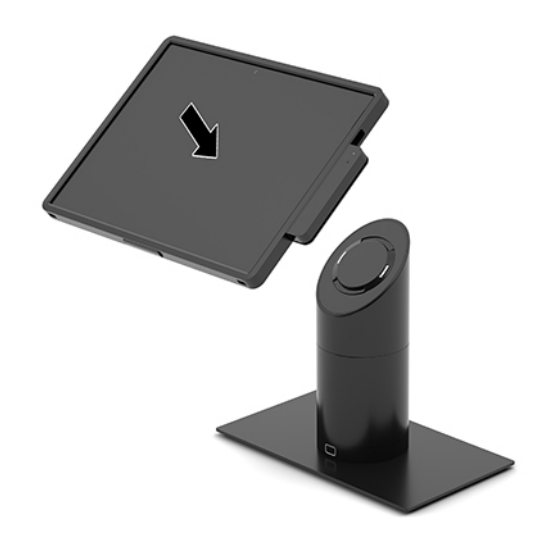

## **從銜接基座上拆下行動系統本體裝置**

按下銜接基座圓柱前方的鎖定釋放按鈕 (1),然後把行動系統本體裝置 (2) 從銜接基座拉出。

 $\stackrel{\leftrightarrow}{\Box}$  **附註:**系統可能需要您提供 PIN,才能解除鎖定銜接基座上的行動系統本體裝置。請參閱 位於第 16 [頁的鎖定和解除鎖定行動系統本體裝置。](#page-23-0)

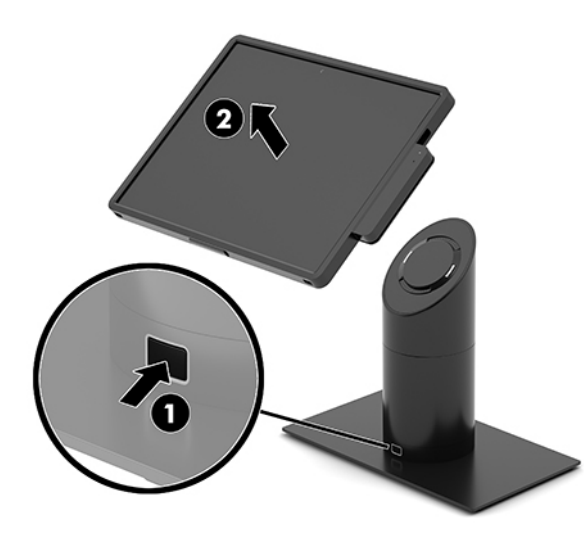

## **把整合式 MSR 安裝到行動系統本體裝置上**

必須把攜帶型保護殼安裝到行動系統本體裝置上才能安裝整合式 MSR。

- <span id="page-25-0"></span>1. 透過作業系統正確關閉行動系統,然後關閉所有外接式裝置。
- **2.** 拔除行動系統的電源線。
- $\Box$  重要:不論電源是否為開啟狀態,只要系統插入作用中的 AC 插座,系統主機板上就會通電。您必 須先拔除電源線,然後等候約 30 秒鐘讓電力耗盡,以免造成內部元件的損壞。
- 3. 把 MSR 連接至行動系統本體裝置右側底部的 USB Type-C 連接埠。請務必用力壓入 MSR,使 MSR 側 邊的固定夾卡入到位。

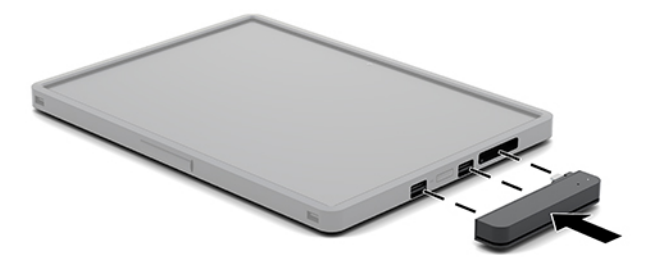

### **拆下行動系統本體裝置上的整合式 MSR**

- 1. 透過作業系統正確關閉行動系統,然後關閉所有外接式裝置。
- **2.** 拔除行動系統的電源線。
- $\bar{\mathbb{C}}$  重要:不論電源是否為開啟狀態,只要系統插入作用中的 AC 插座,系統主機板上就會通電。您必 須先拔除電源線,然後等候約 30 秒鐘讓電力耗盡,以免造成系統內部元件的損壞。
- 3. 用拇指按住 MSR (1) 頂端往下壓,然後使 MSR (2) 稍微向上傾斜,再把 MSR (3) 從 USB Type-C 連接埠 和固定夾拉出。

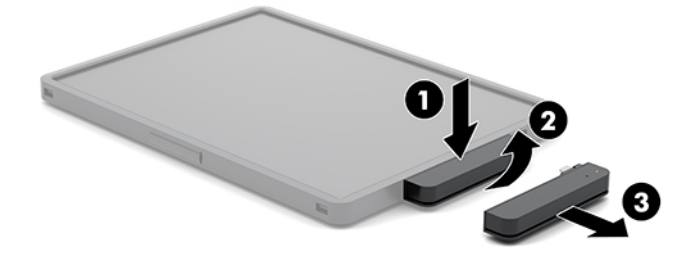

#### **把攜帶型保護殼安裝到行動系統本體裝置上**

您可以使用選購的攜帶型保護殼來保護您的行動系統本體裝置,以防意外摔落和碰撞造成的損壞。您 也可以在攜帶型保護殼上安裝肩帶,使用免持功能,還可加裝磁條讀卡機 (MSR)。

**1.** 若已安裝到銜接基座上,請先從基座上拆下行動系統本體裝置。

<span id="page-26-0"></span>2. 把行動系統本體裝置的右側 (1) 滑入攜帶型保護殼右側 (1) 的凹槽, 然後把裝置左側的一角 (2) 壓入 保護殼,接著再把裝置左側的另一角 (3) 壓入保護殼。

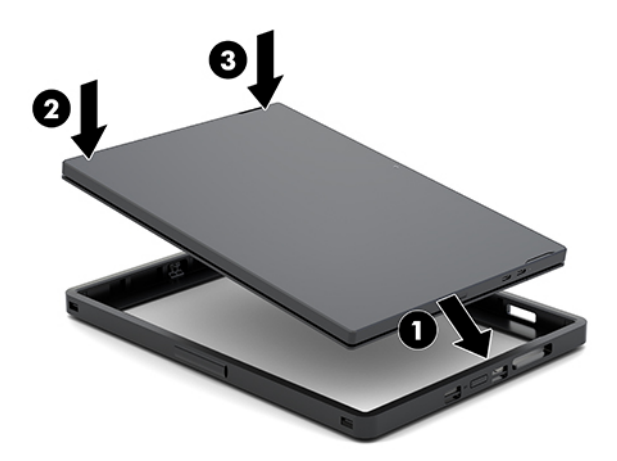

### **拆下行動系統本體裝置上的攜帶型保護殼**

- **1.** 若已安裝到銜接基座上,請先從基座上拆下行動系統本體裝置。
- 2. 若已安裝 MSR<sup>,</sup>請先從行動系統本體裝置上拆下 MSR。
- **3.** 把行動系統本體裝置左側的一角 (1) 從攜帶型保護殼拉出,接著把裝置左側的另一角 (2) 從保護殼 拉出。然後把行動系統本體裝置的右側 (3) 從攜帶型保護殼滑出。

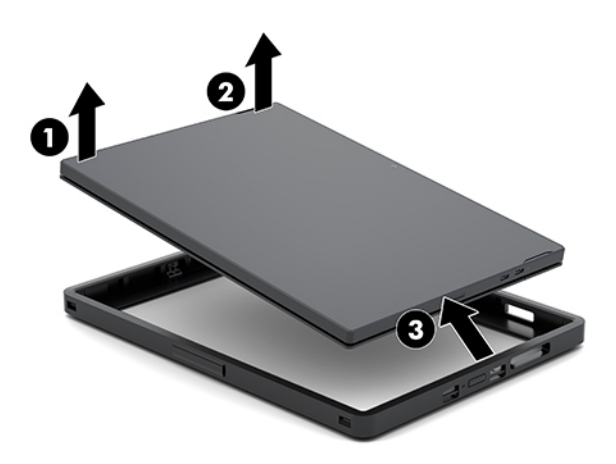

### **更換行動系統本體裝置上的手持帶**

若必須要更換位於行動系統本體裝置背面的整合式手持帶,請依照下列程序操作。

- **1.** 若已安裝到銜接基座上,請先從基座上拆下行動系統本體裝置。
- **2.** 透過作業系統正確關閉行動系統本體裝置。
- **3.** 將手持帶向上拉起 (1)。

4. 把手持帶兩側的螺絲蓋板 (2) 向後滑動,然後向上拿起。再把行動系統本體裝置上用來固定手持帶 的螺絲 (3) 取下。

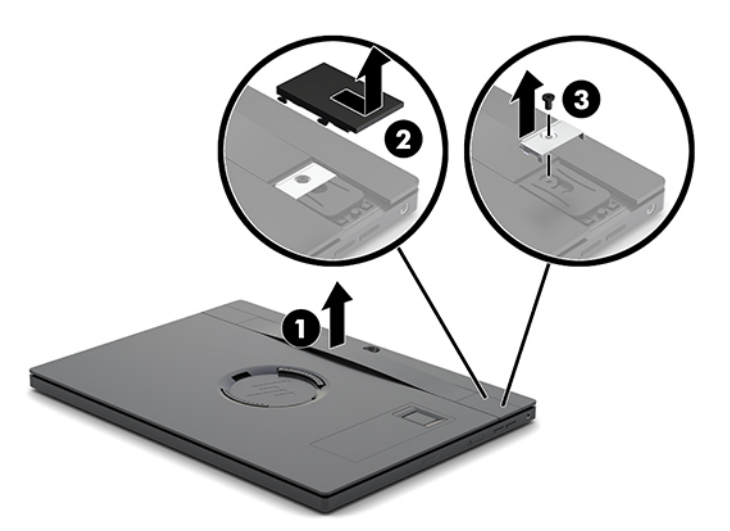

**5.** 若要安裝新的手持帶,請使用螺絲 (1) 把手持帶固定在行動系統本體裝置兩側。然後把螺絲蓋板壓 回行動系統本體裝置,接著把蓋板 (2) 往前滑將其裝回。

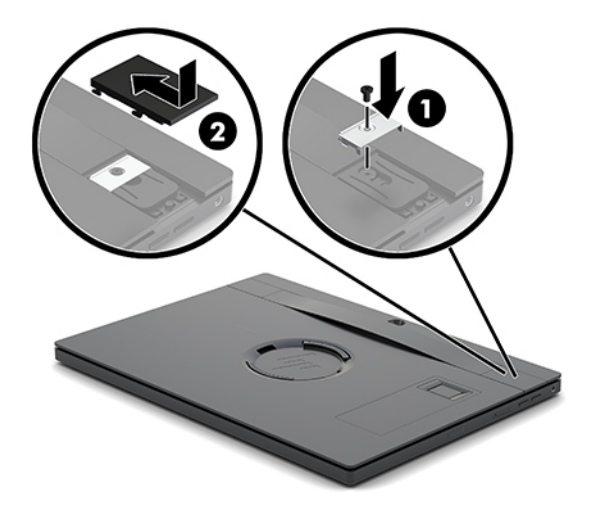

## <span id="page-28-0"></span>**把 I/O 連線基座安裝到 HP Engage Go Convertible System 上**

您可以把 I/O 連線基座安裝到行動系統銜接基座的穩固底板上。

- 1. 透過作業系統正確關閉行動系統,然後關閉所有外接式裝置。
- **2.** 拔除行動系統和 I/O 連線基座的電源線。
- $\tilde{\mathbb{C}}$  重要:不論電源是否為開啟狀態,只要系統插入作用中的 AC 插座,系統主機板上就會通電。您必 須先拔除電源線,然後等候約 30 秒鐘讓電力耗盡,以免造成內部元件的損壞。
- 3. 拆下 I/O 連線基座底部的四顆螺絲 (1),然後將 I/O 連線基座的外蓋 (2) 掀起,即可拆下 I/O 連線基座 的外蓋。

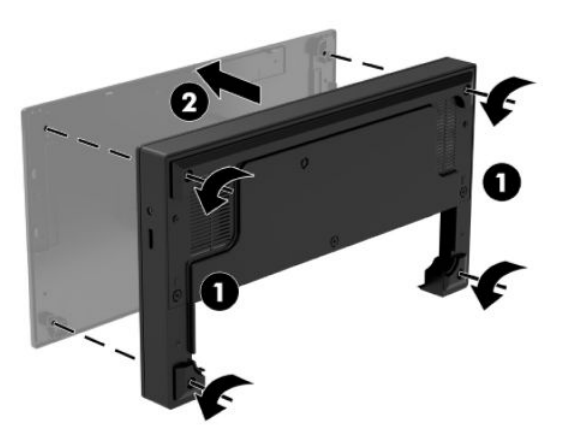

**4.** 把 USB Type-C 電源線連接到銜接基座圓柱底部的 USB Type-C 連接埠上。

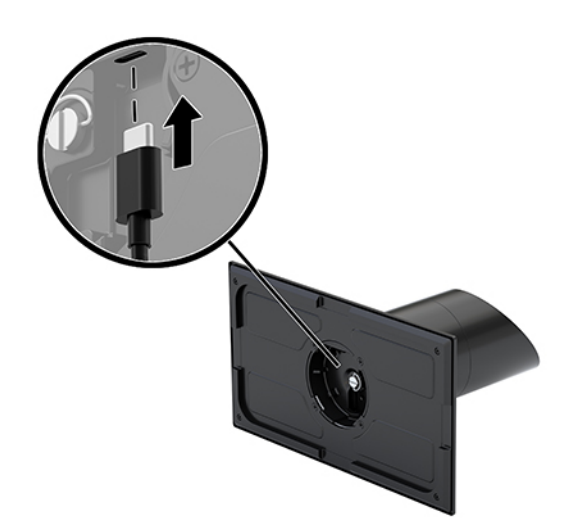

5. 把 I/O 連線基座放置在銜接基座的穩固底板下 (1),然後鎖緊 I/O 連線基座底部的四顆螺絲 (2),將 I/O 連線基座固定在銜接基座上。務必把 USB Type-C 電源線穿過 I/O 連線基座背面和銜接基座圓柱 之間的間隙。

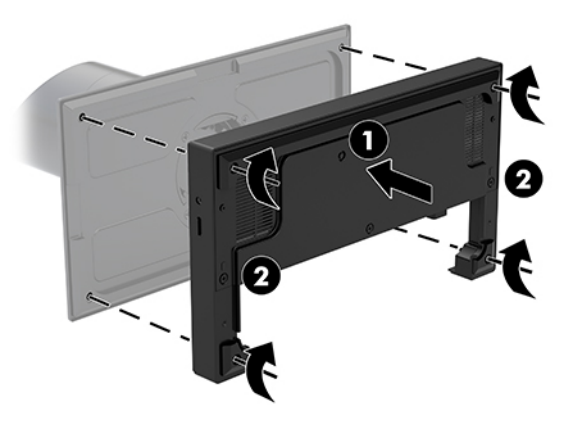

6. 若要連接並固定 USB Type-C 電源線,請在纜線上裝上纜線固定夾 (1), 將纜線繫帶插入集線器上 USB Type-C 連接埠下方的孔內 (2),然後將纜線固定夾滑入纜線繫帶,再將纜線連接至連接埠 (3)。

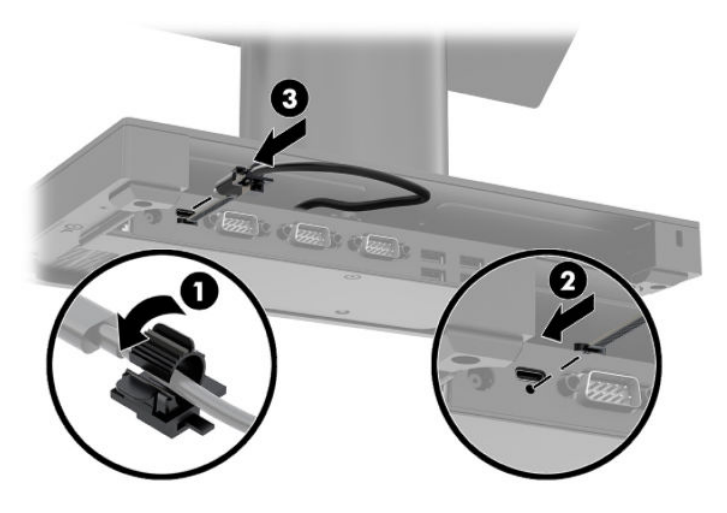

**7.** 將 I/O 連線基座的 AC 變壓器連接至 I/O 連線基座和接地的 AC 插座。請參閱位於第 6 [頁的將](#page-13-0) AC 變壓 [器接上電源。](#page-13-0)

#### <span id="page-30-0"></span>**把獨立式 I/O 連線基座連接到 HP Engage Go Convertible System 上**

- 1. 透過作業系統正確關閉行動系統,然後關閉所有外接式裝置。
- **2.** 拔除行動系統和 I/O 連線基座的電源線。
- $\bar{\mathbb{C}}$  重要:不論電源是否為開啟狀態,只要系統插入作用中的 AC 插座,系統主機板上就會通電。您必 須先拔除電源線,然後等候約 30 秒鐘讓電力耗盡,以免造成內部元件的損壞。
- **3.** 把 USB Type-C 電源線的一端連接至銜接基座圓柱底部的 USB Type-C 連接埠,再把另一端連接至 I/O 連線基座上的 USB Type-C 電源連接埠。

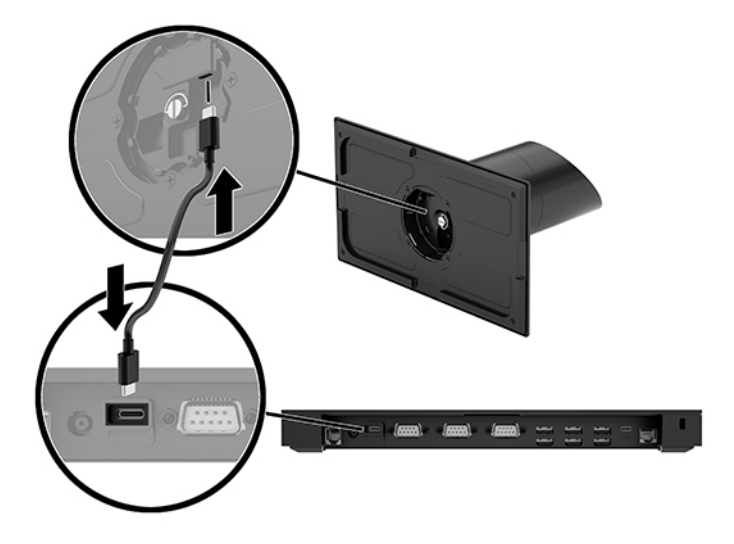

**4.** 將 I/O 連線基座的電源供應器連接至 I/O 連線基座和接地的 AC 插座。請參[閱位於第](#page-13-0) 6 頁的將 AC 變 [壓器接上電源。](#page-13-0)

### **設定 I/O 連線基座的供電式序列埠**

可以將序列埠設定為標準(非供電式)序列埠或供電式序列埠。部分裝置需使用供電式序列埠。若將 序列埠設定為供電式連接埠,則支援供電式序列介面的裝置不需外接電源。

 $\mathbb{Z}$  重要:連接或中斷序列埠裝置之前,必須關閉系統電源。

**附註:**I/O 連線基座出廠時,所有序列埠均預設設定為標準無供電序列模式(0 伏特)。

每個序列埠都有三個電壓設定。

- 0 伏特
- 5 伏特
- 12 伏特

若要變更供電式序列埠的電壓設定:

- 1. 透過作業系統正確關閉行動系統,然後關閉所有外接式裝置。
- **2.** 拔除 I/O 連線基座的電源線和所有周邊裝置。
- $\overset{\mathbb{D}}{E}$  重要:不論電源是否為開啟狀態,只要系統插入作用中的 AC 插座,系統主機板上就一定會有電 壓。您必須先拔除電源線,然後等候約 30 秒鐘讓電力耗盡,以避免對 I/O 連線基座內部元件造成 損壞。
- 3. 拆下 I/O 連線基座底部的五顆螺絲 (1) (這些螺絲將底板固定在 I/O 連線基座上),然後拆下 I/O 連 線基座的底板 (2)。

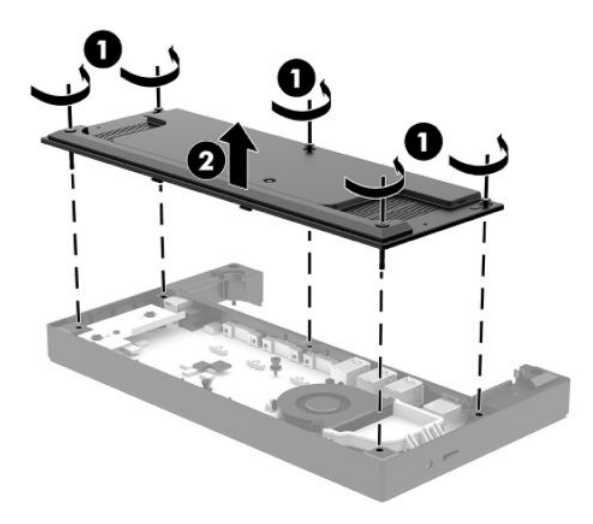

4. 調整每個序列埠後方的電壓選取切換開關,將其調整為合適設定。

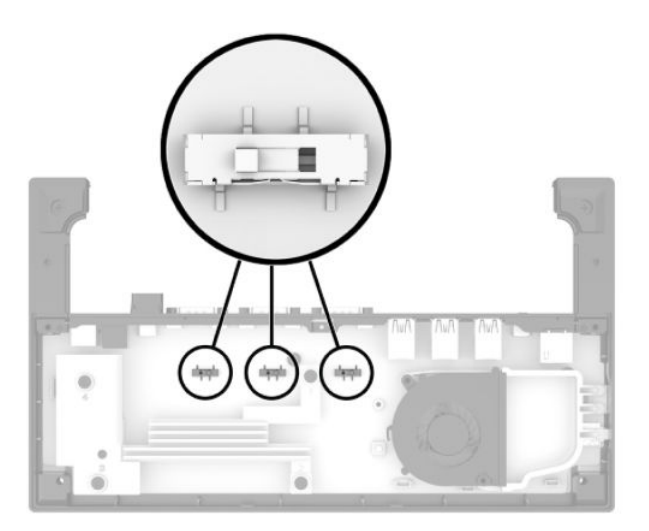

<span id="page-32-0"></span>**5.** 將底板放置在 I/O 連線基座上 (1),然後使用五顆螺絲將底板固定在 I/O 連線基座上 (2)。

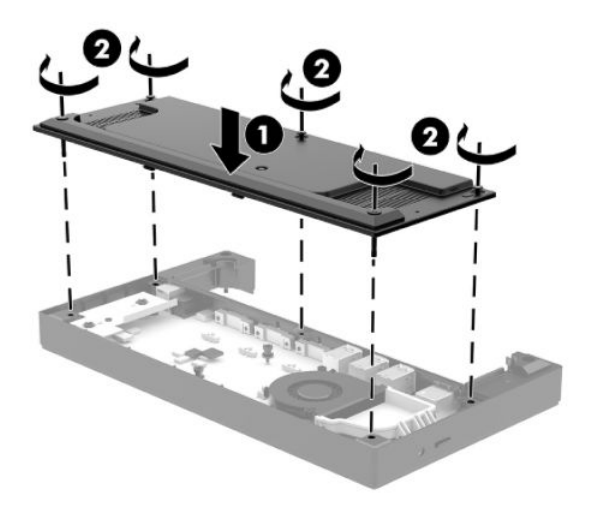

**6.** 重新連接 I/O 連線基座的電源線和周邊裝置。

#### **將選購的獨立式指紋讀取器連接至 I/O 連線基座**

選購的指紋讀取器可以當做獨立式裝置使用,或安裝在 I/O 連線基座上。請依照以下程序將獨立式指紋 讀取器連接至 I/O 連線基座。

- 1. 透過作業系統正確關閉行動系統,然後關閉所有外接式裝置。
- **2.** 拔除行動系統和 I/O 連線基座的電源線。
- $\bar{\mathbb{C}}$  重要:不論電源是否為開啟狀態,只要系統插入作用中的 AC 插座,系統主機板上就會通電。您必 須先拔除電源線,然後等候約 30 秒鐘讓電力耗盡,以免造成內部元件的損壞。
- 3. 将 USB 纜線連接至指紋讀取器 (1),然後將纜線穿過指紋讀取器上的整線槽 (2)。

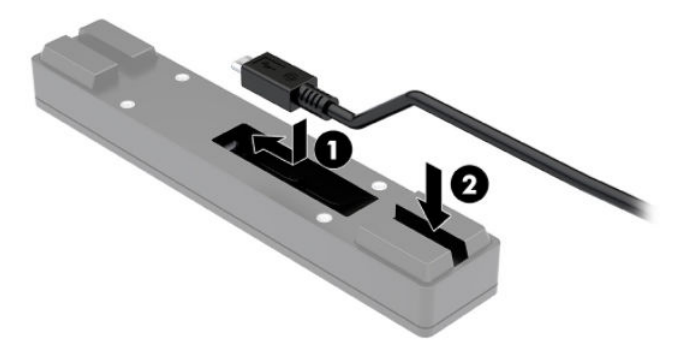

<span id="page-33-0"></span>**4.** 將指紋讀取器的 USB 纜線連接至 I/O 連線基座上的 USB Type-A 連接埠。

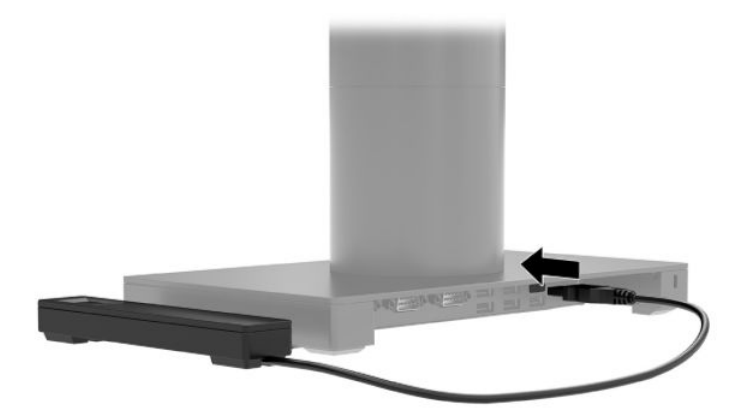

**5.** 重新連接 I/O 連線基座和電源線。

### **將選購的指紋讀取器安裝在 I/O 連線基座上**

選購的指紋讀取器可以當做獨立式裝置使用,或安裝在 I/O 連線基座上。請依照以下程序將指紋讀取器 安裝在 I/O 連線基座上。

- $\stackrel{\leftrightarrow}{\Box}$  <mark>附註:</mark>您可以把指紋讀取器連接到 I/O 連線基座的任意一側,但如果安裝在 I/O 連線基座左側,指紋讀 取器會蓋住 I/O 連線基座上的 microSD 插槽與耳機插孔。
	- 1. 透過作業系統正確關閉行動系統,然後關閉所有外接式裝置。
	- **2.** 拔除行動系統和 I/O 連線基座的電源線。
	- $\bar{\mathbb{C}}$  重要:不論電源是否為開啟狀態,只要系統插入作用中的 AC 插座,系統主機板上就會通電。您必 須先拔除電源線,然後等候約 30 秒鐘讓電力耗盡,以免造成內部元件的損壞。
	- 3. 將指紋讀取器 (1) 放置在升高片上 (2), 然後使用指紋讀取器隨附的兩顆長螺絲 (5), 將安裝固定架 (3) 和纜線整線夾 (4) 安裝在指紋讀取器和升高片上。

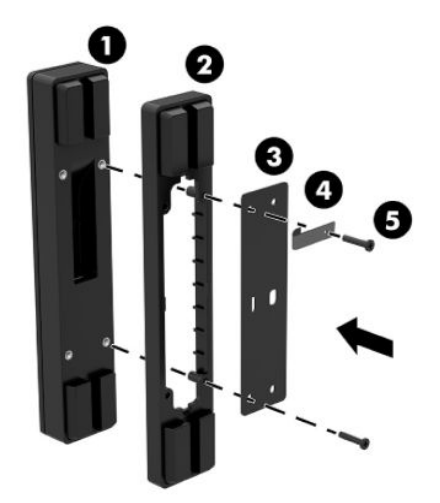

4. 將 USB 纜線連接至指紋讀取器 (1),然後將纜線穿過指紋讀取器上整線夾下方 (2)。拆下 I/O 連線基 座底部的固定螺絲 (3), 然後使用從基座拆下的螺絲和套件隨附的短螺絲, 將指紋讀取器組件上的 固定架安裝在 I/O 連線基座的底部 (4)。

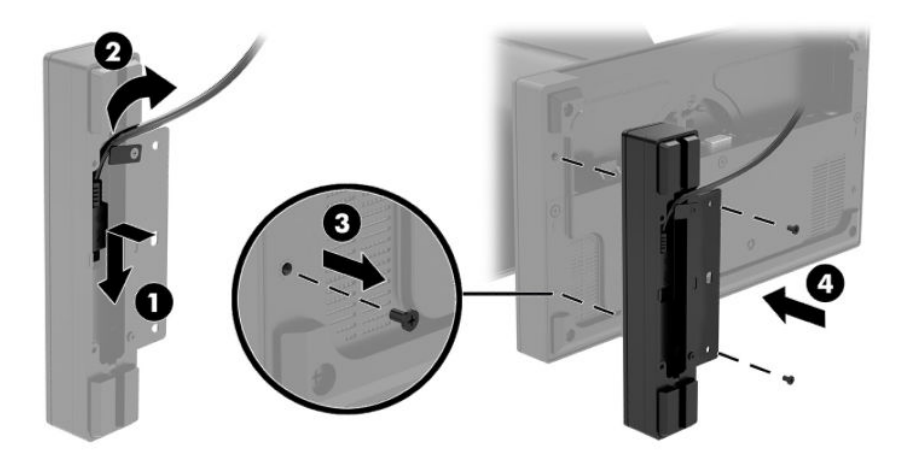

**5.** 將指紋讀取器的纜線連接至 I/O 連線基座上的 USB Type-A 連接埠。

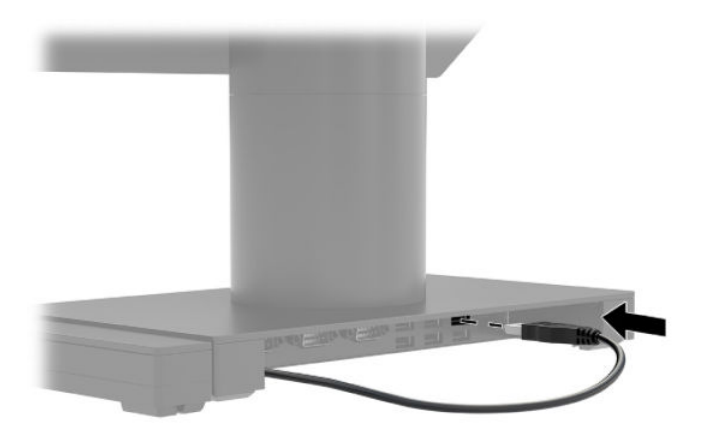

**6.** 重新連接 I/O 連線基座和電源線。

## <span id="page-35-0"></span>**把 HP Engage Go Convertible System 安裝到檯面上**

您可以使用選購的檯面安裝固定架,把行動系統的圓柱安裝到檯面上。

- **附註:**安裝固定架需要在檯面上有 80 公釐的安裝孔。檯面厚度必須介於 10 公釐到 50 公釐之間。
	- 1. 如果銜接基座的穩固底板上已安裝在圓柱上,請拆下圓柱底部的螺絲(1),然後把底板(2)從圓柱 上拆下。

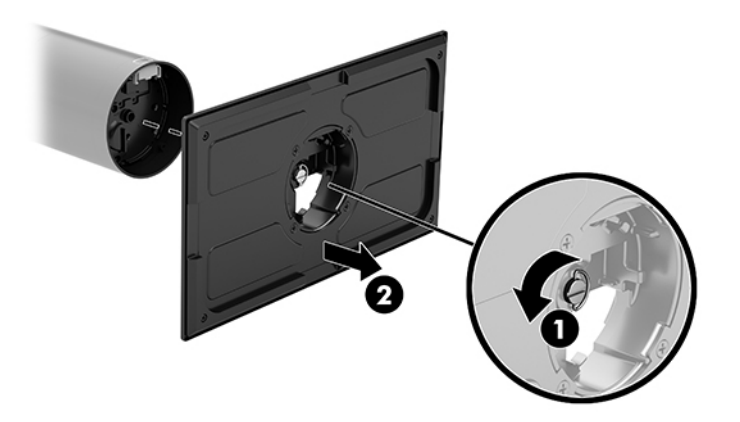

2. 將纜線穿過安裝固定架頂端組件的整線孔 (1), 並將纜線連接至圓柱底部 (2)。

 $\bar{\mathbb{B}}$  附註:如果圓柱搭載印表機,則需要連接四條纜線。如果未搭載印表機,則只需連接一條纜線。

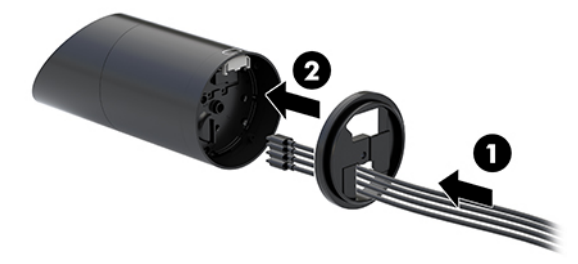

3. 按住圓柱底部的安裝固定架頂端組件,將纜線穿過安裝表面上的安裝孔,然後將圓柱放置在安裝 表面的安裝孔上。

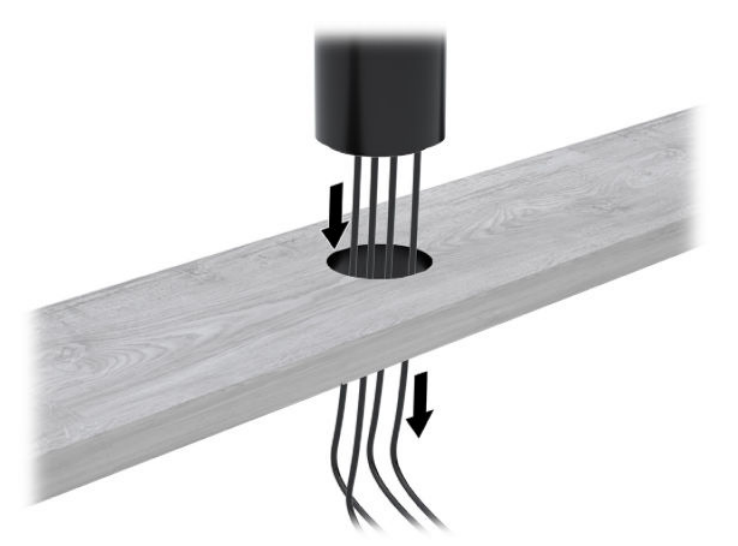

4. 視安裝表面的厚度而定,安裝固定架的底端組件可以兩種方向放置。安裝前請先將固定架調整到 應用適合的方向。

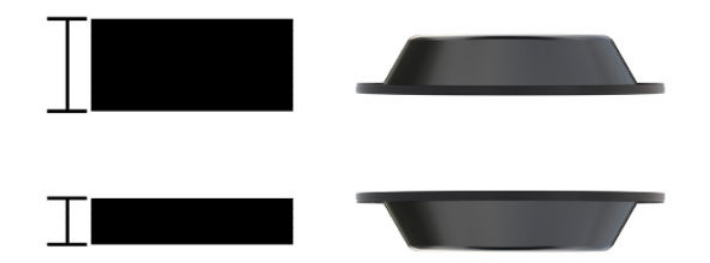

**5.** 將纜線穿過安裝固定架底端組件上的孔 (1)。將安裝固定架按在安裝表面底部 (2),然後將螺絲 (3) 插入安裝固定架。接著鎖緊螺絲 (4), 使螺絲完全插入圓柱中, 然後鎖緊螺絲上的蝶形螺帽 (5), 將 固定架固定在安裝表面。

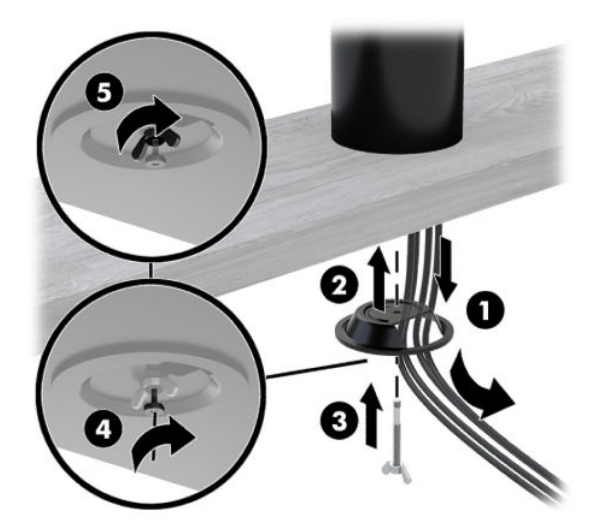

## <span id="page-37-0"></span>**在 I/O 連線基座上安裝安全纜線鎖**

HP 提供選購的安全纜線鎖,可供您將 I/O 連線基座固定在固定物體上。將安全纜線鎖插入安全纜線鎖 孔。然後使用鑰匙將其鎖入定位。

 $\stackrel{\leftrightarrow}{\mathbb{B}}$  <mark>附註:</mark>安全纜線鎖僅作為售後市場選購套件販售,需另外購買。

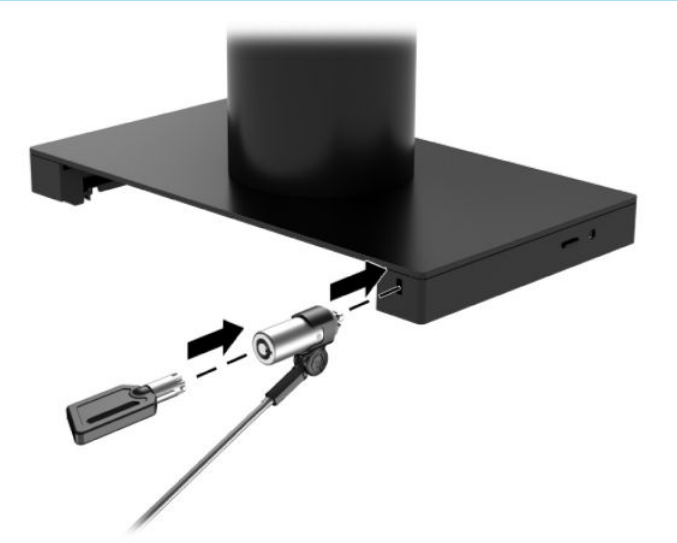

## **在 HP Engage Go Convertible System 圓柱上安裝安全纜線鎖**

HP 提供選購的安全纜線鎖和安全纜線延長線,可供您將 I/O 連線基座固定在固定物體上。

**附註:**安全纜線鎖與安全纜線延長線僅作為售後市場選購套件販售,需另外購買。

- **1.** 拆下圓柱底部的螺絲 (1)。
- 2. 使用安全纜線延長線隨附的防破壞螺絲 (2),將安全纜線延長線安裝在圓柱底部。
- **3.** 使用安全纜線鎖 (3) 把安全纜線延長線的另一端固定住,然後使用鑰匙將其鎖至定位。

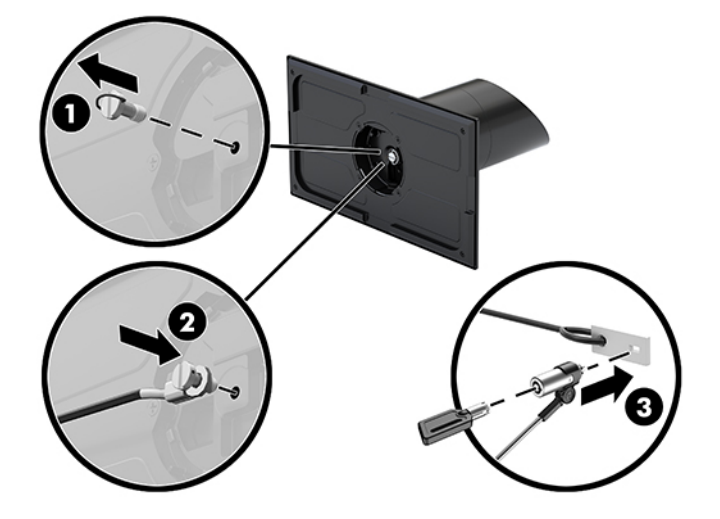

# <span id="page-38-0"></span>**4 使用圓柱型印表機**

圓柱型印表機為選購元件,但可能隨附於您的系統。

# **標準功能**

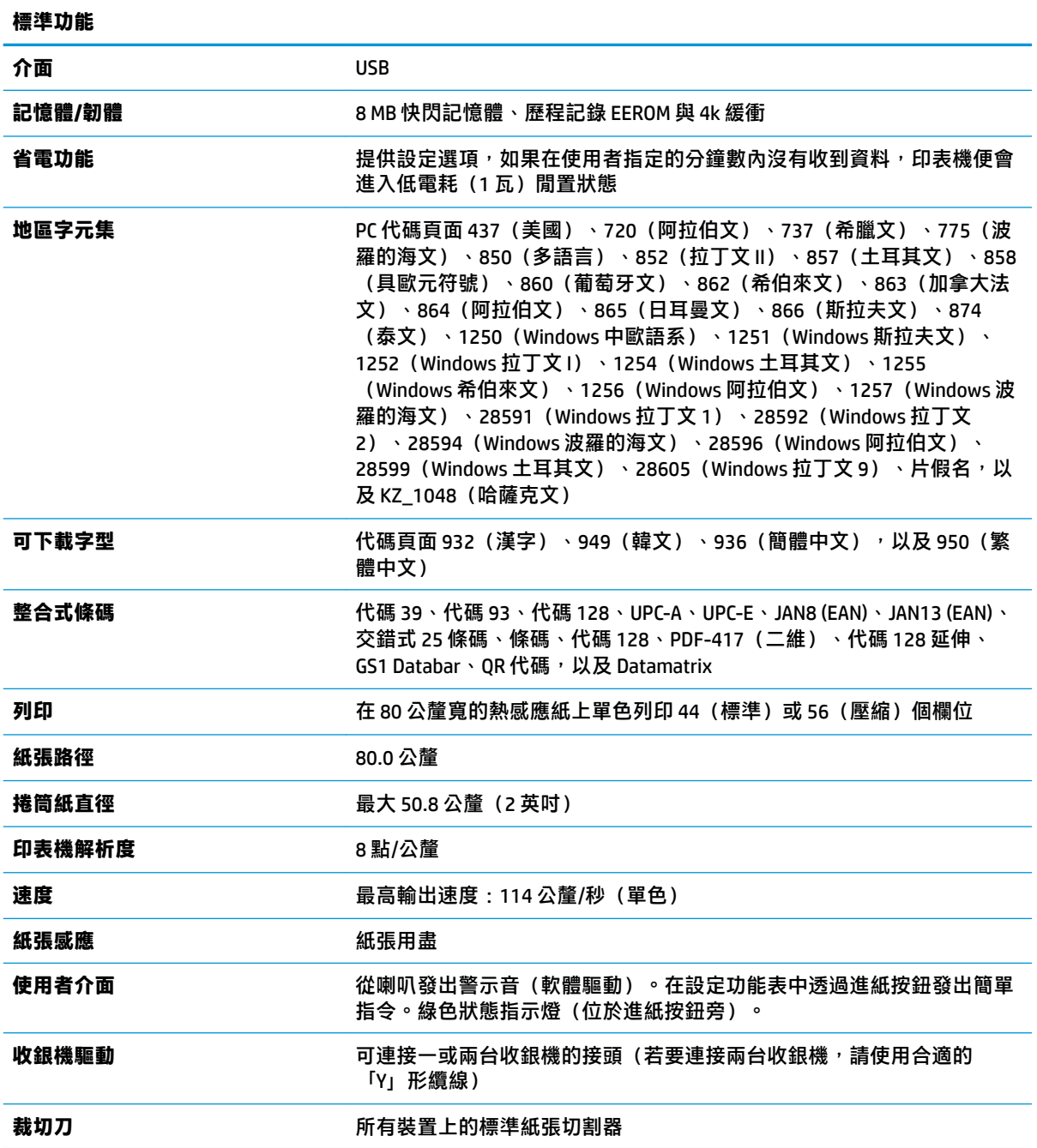

### <span id="page-39-0"></span>**列印功能**

印表機具備多種用途,可提供各種列印選項。能夠以各種不同的格式與大小呈現文字、圖形和條碼。 如需有關編寫印表機程式以變更文字、 圖形或其他特性的詳細資訊,請參閱《程式設計指南》。

#### **更換發票用紙的時機**

紙張快用完或是完全耗盡時,需要更換紙張。紙張量不足時,您必須監控使用量,避免在交易過程中 用完紙張。如果紙張用完了,您必須立刻裝入新的捲筒紙,否則資料可能會遺失。

- 紙張量不足時,發票用紙上會出現彩色條紋(如果購買的紙捲有條紋),表示剩餘紙量僅可供少 量交易使用。
- 紙張耗盡時,印表機上的綠色指示燈會快速閃爍,表示必須裝入紙張。

 $\bar{\mathbb{C}}$  重要:如果印表機紙張耗盡,請勿試圖操作印表機或主機系統。即使無法列印,印表機仍可能繼 續接收來自主機系統的資料。結果可能造成資料遺失。

#### **裝入印表機發票用紙**

- **1.** 均勻使力把外蓋 (1) 兩邊向上推至卡榫鬆開,即可開啟收據外蓋。
- 2. 如有必要,請取出測試列印頁或用盡的捲筒。
- <mark>3.</mark> 把發票用紙放入納紙槽中的捲軸 (2) 上,確定紙張從內部捲開。拉出幾英吋的紙,放在印表機的外 面。為避免卡紙,請確保紙張位於導引線內。
- **4.** 按住紙張的同時,關上收據外蓋 (3),務必在第一次按住後再稍加用力,確保完全鎖住。裝好紙張 並完全鎖住後,指示燈便會停止閃爍。

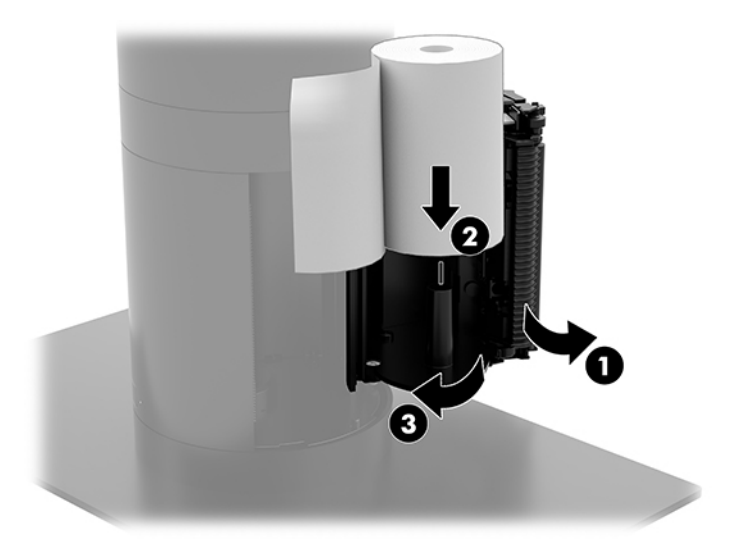

<span id="page-40-0"></span><mark>5.</mark> 若要測試紙張是否正確裝入,請使用進紙按鈕 (1) 使紙張前移,然後沿著外蓋上的裁切刀撕去多餘 的紙張。綠色指示燈 (2) 恆亮表示印表機開啟,且運作正常。如果指示燈閃爍,則表示外蓋可能並 未完全闔上。

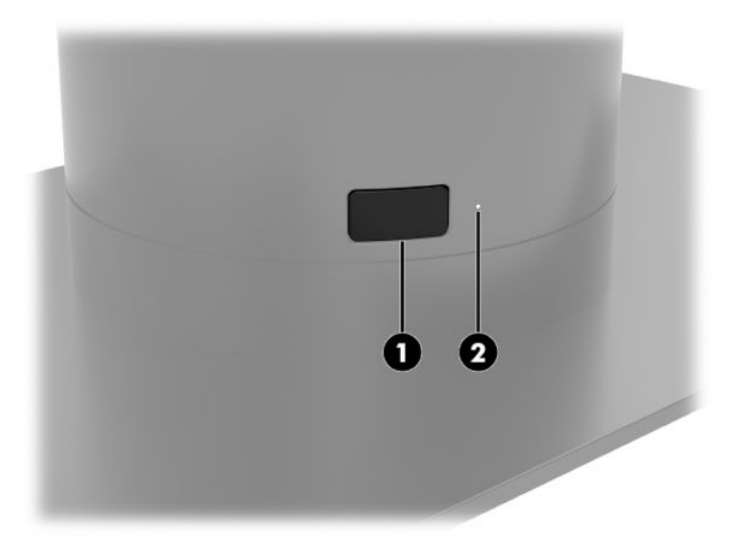

### **熱感應紙規格**

印表機所需的合格熱感應紙必須符合下列尺寸:

- **寬度**:80 +0/-0.6 公釐(3.15 +0/-0.03 英吋)
- 直徑:最大 50.8 公釐 (2 英吋)

紙張不得黏貼在捲筒捲軸上。使用尾端有色彩條紋的紙張,可指出紙張不足。

上述數字的根據是外部直徑為 22 ± 0.5 公釐(0.87 英吋)、內部直徑為 11.5 ± 0.5 公釐(0.45 英吋)的 捲軸。

#### **合格的紙張等級**

請連絡您偏好的紙張製造商來訂購紙張。HP 建議使用下列紙張等級,並列出各紙張的製造商。如果 POS 捲筒紙使用建議用於單色(黑色墨水)紙張的等級,多家紙張製造商均符合提供此類紙張的資格。

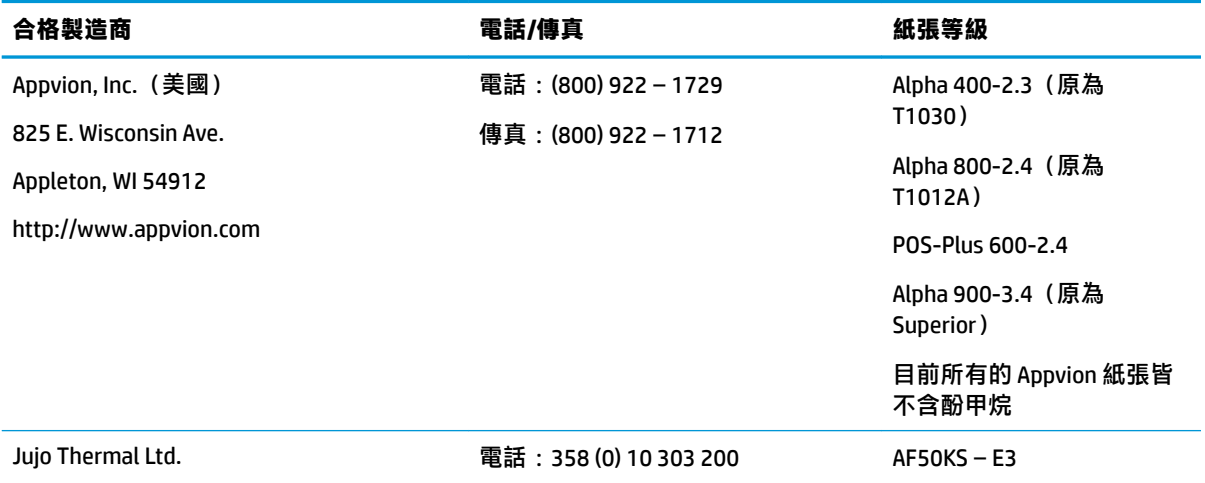

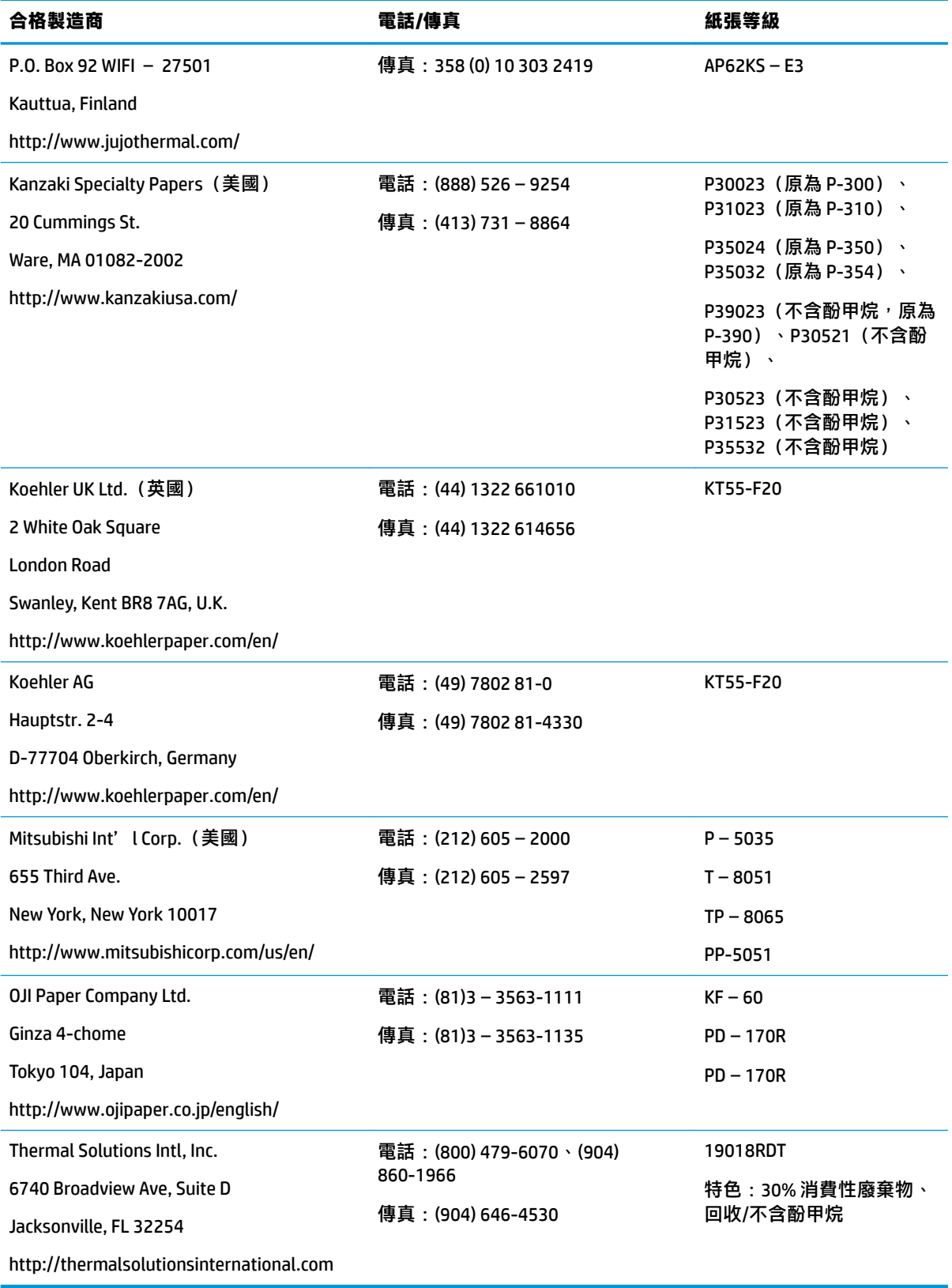

# <span id="page-42-0"></span>**疑難排解印表機**

印表機通常不會發生任何問題;不過,無法預期的狀況可能時而發生。請參閱下列各節以診斷並解決 這些印表機狀況。若要解決複雜的問題,您可能需要連絡授權的 HP 服務代表。

#### **印表機指示音和綠色指示燈**

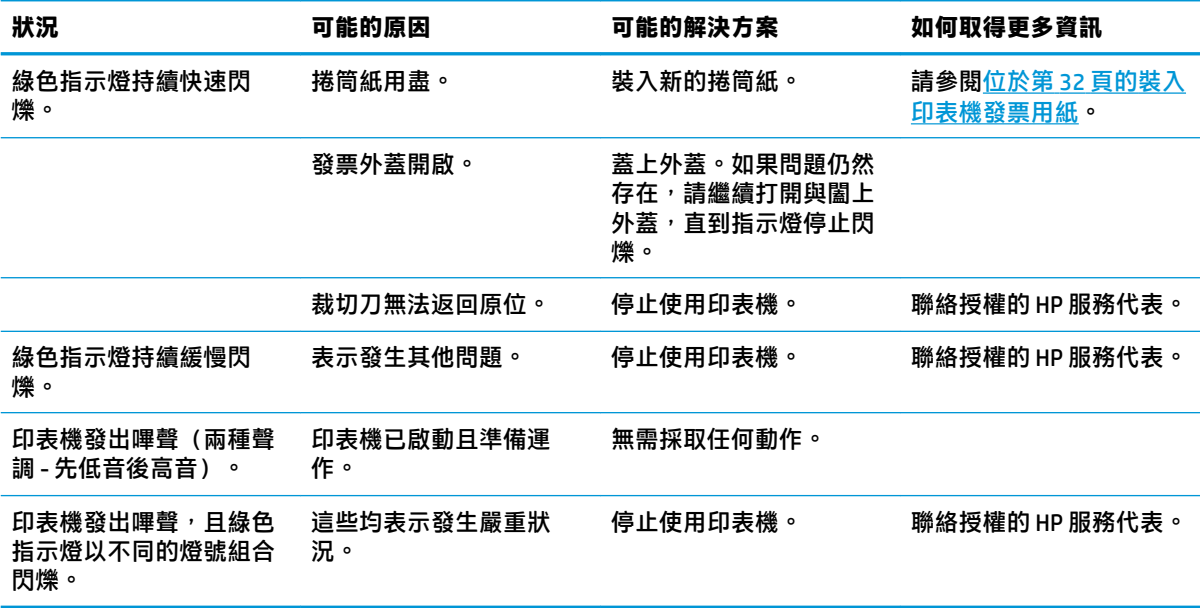

#### **列印問題**

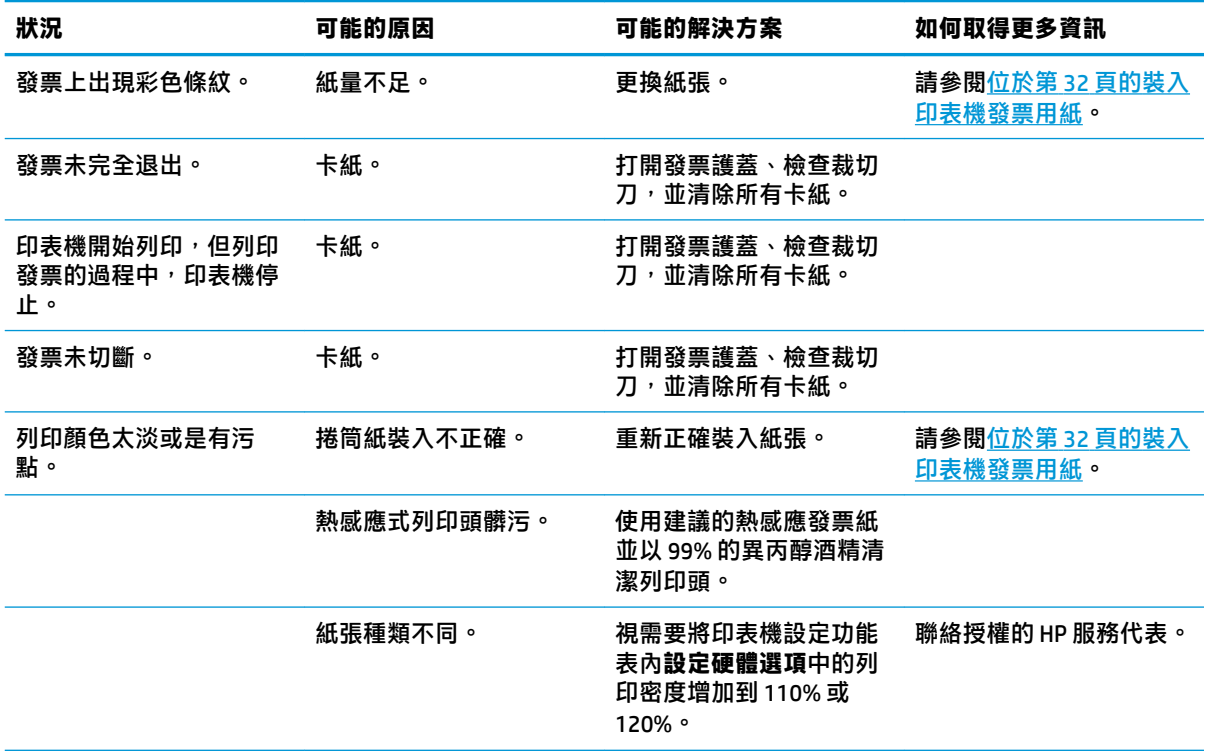

<span id="page-43-0"></span>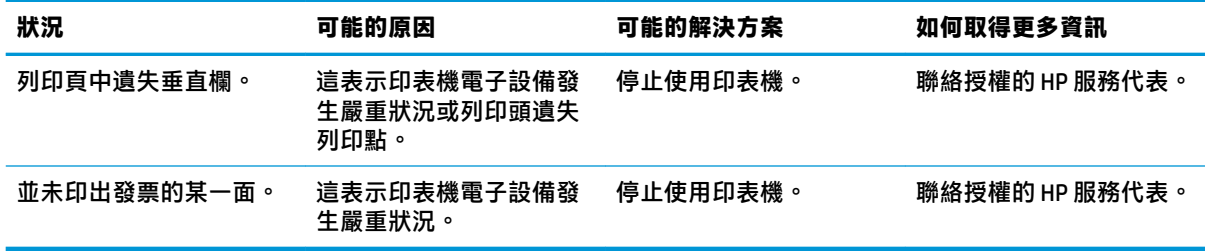

 $\stackrel{\leftrightarrow}{\mathbb{B}}$  <mark>附註:</mark>未使用建議的紙張可能會損壞列印頭<sup>,</sup> 並導致保固失效。

### **印表機無法運作**

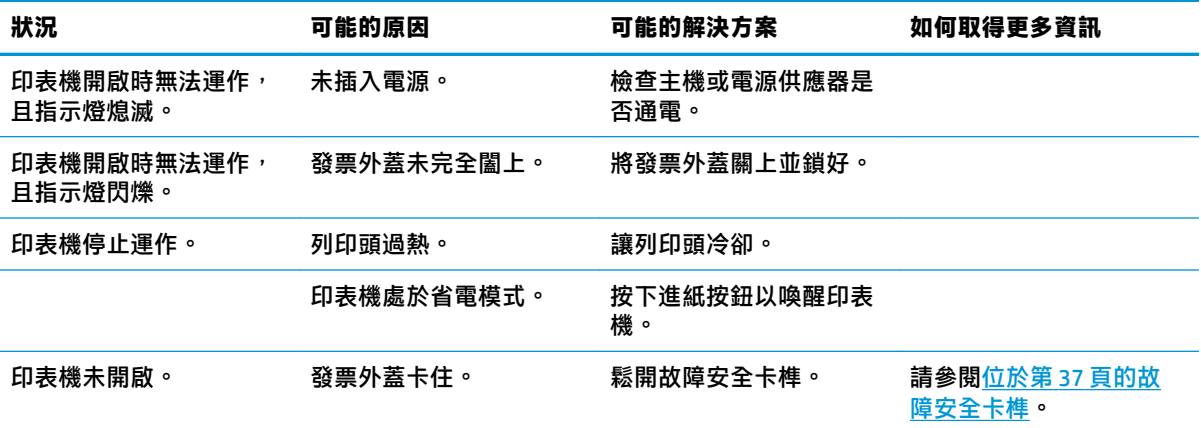

<span id="page-44-0"></span>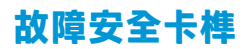

萬一發票外蓋卡住,印表機的故障安全裝置可鬆開外蓋卡榫。使用薄型尖頭物件,按下列印頭旁的長 方形按鈕。壓下的力量夠大時,卡榫就會鬆開,便可打開發票外蓋。

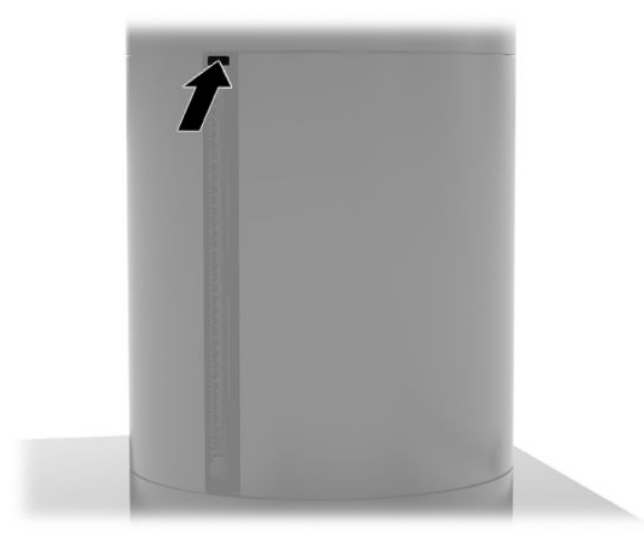

# <span id="page-45-0"></span>**5 設定軟體**

### **在 Windows 10 專業版及零售業 Windows 10 IoT 企業版中校正 觸控螢幕**

 $\stackrel{\mathbb{M}}{3}$  <mark>附註:</mark>Windows 校正工具只適用於數位繪圖板觸控模式。如果您安裝零售觸控公用程式,系統預設會將 觸控螢幕設為 POS 模式 (滑鼠模式), 且不允許執行 Windows 校準工具。

在 Windows 10 專業版及零售業 Windows 10 IoT 企業版中校正觸控模組:

- **1.** 開啟「控制台」。您可以在「搜尋」方塊中輸入控制台以進入。
- **2.** 在「控制台」的「搜尋」方塊中輸入校正。點選**平板電腦設定**下的**校正螢幕以進行手寫筆或觸控 輸入**連結。在平板電腦設定對話方塊中點選校正按鈕,然後繼續進行步驟 3。
- **3.** 依照螢幕中的指示按下觸控螢幕上的目標標記。校正程序結束時,觸控模組應可對齊影像,而且 觸控點也會是準確的。

### **設定選購的 HP 整合式 USB 周邊模組**

若要設定整合式 USB 周邊設備,請參閱《HP Point of Sale Configuration Guide(HP 銷售點組態指南)》 (僅提供英文版)。您可以在零售系統說明文件中和網站上找到該指南,網址為 [http://www.hp.com/](http://www.hp.com/support) [support](http://www.hp.com/support)。若要獲取零售系統指南,請選取**開始**,然後選取 **HP 銷售點資訊**。

 $\bar{\mathbb{B}}$  附註:檢查 <http://www.hp.com/support> 上在產品出廠後到您收到產品這段期間,是否有更新的軟體程 式或說明文件。

# <span id="page-46-0"></span>**A 在 MSR 上啟用加密**

MSR 具備選購的加密功能。HP 與 IDTECH Products 合作,可提供遠端執行金鑰插入的服務。如需服務詳 細資訊,請連絡 IDTECH Products 銷售團隊: [Sales@idtechproducts.com](mailto:Sales@idtechproducts.com)。

# <span id="page-47-0"></span>**B 靜電放電**

從手指或其他導體所釋放的靜電會損害主機板或其他對靜電敏感的裝置。這種損害會縮短裝置原本的 使用壽命。

### **預防靜電破壞**

為了避免靜電損害,請遵守下列預防措施:

- 使用防靜電的容器運送與存放產品,避免用手接觸。
- 將對靜電有反應的零件裝在容器裡,直到抵達不受靜電影響的工作區域再取出。
- 將零件從容器取出前,先將容器放在接地的平面。
- 避免碰到針腳、導線或電路。
- 當碰觸對靜電有反應的元件或組件時,請確實接地。

#### **接地方法**

接地的方法有多種,請在處理或安裝對靜電有反應的零件時,使用下列一或多個方法:

- 使用防靜電腕套,透過接地線連接到接地的工作區或電腦機箱。防靜電腕套是一種彈性塑膠手 環,上面的接地線有 1 百萬歐姆 +/- 10% 的電阻。為了提供適當的接地效果,請配戴大小適中的腕 帶。
- 請在需要站立的工作環境裡使用腳跟套、腳趾套或鞋套。當站在導電性地板或地毯上時,將雙腳 套上環套。
- 使用導電場維修工具。
- 使用附有摺疊式除靜電工作地毯的攜帶式維修套件。

如果您沒有上述建議的適當接地配備,請聯絡 HP 授權代理商、經銷商或服務供應商。

 $\bar{\mathbb{B}}$  附註:如需靜電的相關資訊,請聯絡 HP 授權代理商、經銷商或服務供應商。

# <span id="page-48-0"></span>**C 操作準則、例行維護與搬運準備**

# **符合雷射規定**

**警告!**未依照雷射產品安裝指南中所指定有關使用控制、調整或操作程序的指示,有可能造成危險的 幅射外洩。若要降低危險輻射外洩的風險:

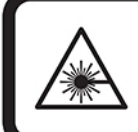

LASER RADIATION, DO NOT STARE INTO BEAM, CLASS 2 LASER PRODUCT MAX. 1mW: 650 nm. IEC 60825-1:2007 and IEC 60825-1:2014. PULSE DURATION OF 16.8mSec. COMPLIES WITH 21 CFR 1040.10 and 1040.11 EXCEPT FOR DEVIATIONS PURSUANT TO LASER NOTICE No 50, DATED JUNE 24, 2007.

## **輸入電源**

如果您打算攜帶電腦出國旅行,則本節的電源資訊將對您有所幫助。

電腦使用直流電 (DC) 運作,其電源可由交流電 (AC) 或直流電 (DC) 提供。AC 電源的額定規格必須為 100-240 V、50-60 Hz。雖然電腦可使用獨立的 DC 電源驅動,但請您僅使用此電腦隨附或 HP 核准的 AC 變壓器或 DC 電源來連接電源。

電腦可在下列規格的 DC 電源上操作。電腦的電壓和電流標示位於法規標籤上。

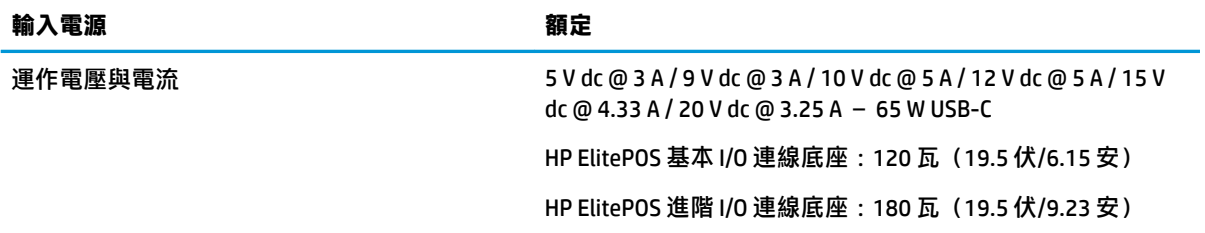

 $\stackrel{\mathbb{R}^{\prime}}{\cong}$  <mark>附註:</mark>本產品專為挪威的 IT 電源系統所設計,採用相位對相位的電壓,並且不超過 240 伏 rms。

## **操作環境**

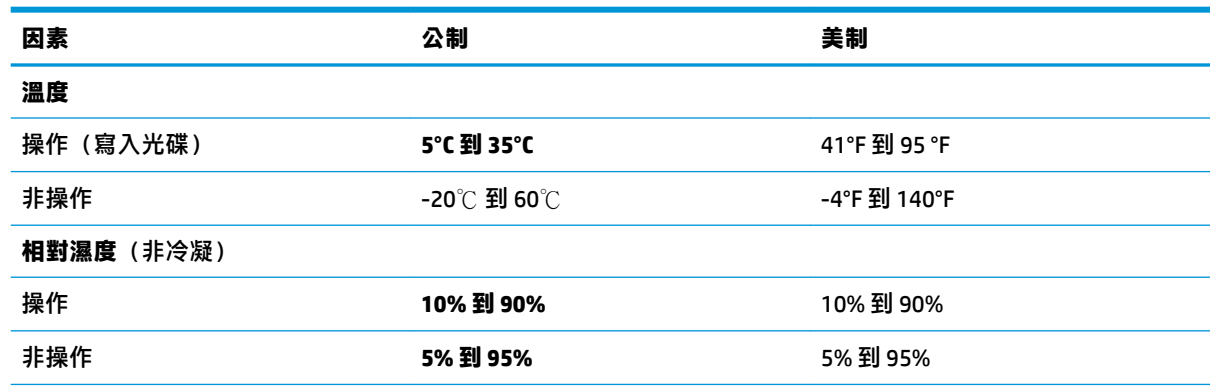

<span id="page-49-0"></span>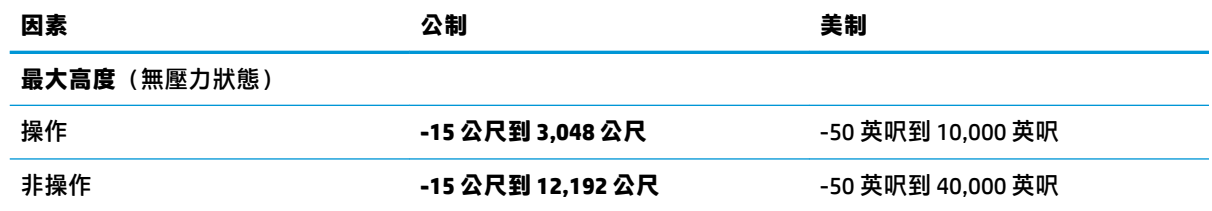

#### **操作準則與例行維護**

請依據下列準則來正確安裝及維護系統:

- HP 建議在行動系統本體裝置和 I/O 連線基座的通風孔周圍留出 17 公釐的散熱空隙。
- 讓系統遠離濕氣過重、陽光直射、過熱或過冷的場所。
- 請勿在拆下任何維修面板的情況下使用系統。
- 請勿將系統堆疊放置或放在過於靠近的位置,否則會受彼此的循環空氣或熱氣所影響。
- 如果系統是在單獨的機櫃中運作,機櫃上必須有進氣孔和通風孔,而且上述的操作準則也依舊適 用。
- 請勿讓液體濺到行動系統和 I/O 連線基座上。
- 請勿使用任何材質遮蔽行動系統或 I/O 連線基座上的通風孔。
- 安裝或啟用作業系統或其他軟體的電源管理功能,包括睡眠狀態。
- 進行下列操作前,請先關閉行動系統:
	- 視需要使用沾濕的軟布擦拭裝置外部。使用清潔產品可能會使電腦褪色甚至掉漆。
	- 偶爾清潔行動系統上設有通風孔位的各側通風孔。絨毛、灰塵和其他異物會堵塞通風孔,,導 致氣流受阻。

 $\widetilde{\mathbb{F}}$  附註:如需零售系統保養及維護的詳細資訊,請參閱「零售點的銷售系統-例行保養及維護」,可上此 網址取得 <http://www.hp.com/support>。

#### **觸控螢幕維護**

請保持顯示幕和觸控感應器的清潔。觸控感應器並不需要特別維護。HP 建議您定期清潔玻璃觸控感應 表面。清潔前請務必關閉顯示幕電源。通常,以比例 50:50 混合的異丙醇加水最適合用於清潔觸控感應 器。切勿在觸控感應器上使用具腐蝕性的化學品。請勿使用任何含醋溶劑。

將玻璃專用清潔劑噴灑在柔軟、無棉絮的布料上。避免使用粗布。務必將布沾濕再清潔感應器。請務 必將清潔液噴灑在布上,而不要噴在感應器上,避免水滴滲入顯示幕或弄髒邊框。

#### **MSR 維護**

若要清潔 MSR(磁條讀卡機),請用標準清潔卡片刷過 MSR 數次。您可以在線上訂購標準清潔卡片。 您也可以將信用卡包在輕薄無油布料內。

### <span id="page-50-0"></span>**清潔印表機**

由於印表機使用時放置的方式,很可能會累積裁切刀產生的紙張和其他碎屑。HP 建議您定期清除印表 機內的碎屑,以保持印表機正常運作。

若要清潔印表機,請打開外蓋、取出捲筒,然後使用壓縮空氣罐,將累積在底板上的碎屑吹出。

#### **清潔 I/O 連接埠**

行動系統配置有多個連接埠。而這些連接埠內可能會堆積灰塵和碎屑,進而影響連線能力與效能。請 使用電力吸塵器清除堆積在這些連接埠內部和四周的所有污垢。

#### **更新驅動程式和韌體**

HP 建議您定期下載並安裝最新驅動程式及韌體更新,這有助於增進系統效能、解決已知問題,還能避 免不必要的零件更換。

請造訪 <http://www.hp.com/support> 下載並安裝適用於特定零售銷售點機型的最新驅動程式和 BIOS 更 新。

### **運送前置準備工作**

準備搬運行動系統時,請依循下列建議:

- **1.** 備份硬碟檔案。請確定備份媒體在存放或搬運途中不會暴露在電子或磁性脈衝下。
- $\stackrel{\mathbb{D}}{=}$  附註:行動系統電源關閉時,硬碟會自動鎖定。
- **2.** 拆下並妥善收存所有的可抽換式媒體。
- **3.** 關閉行動系統及外接式裝置。
- 4. 拔除 AC 插座的電源線,然後拔除行動系統的電源線。
- **5.** 中斷行動系統元件和外接式裝置的電力供應,然後斷開行動系統元件和外接式裝置與行動系統之 間的連線。
- **6.** 把行動系統元件和外接式裝置裝入原本的包裝盒或內有足夠保護材質的類似包裝盒。

# <span id="page-51-0"></span>**D 協助工具**

任何人皆可使用 HP 設計、生產和市售產品與服務,包括殘障人士亦可獨立使用或透過適當的輔助裝置 進行使用。

### **支援的輔助技術**

HP 產品支援各種作業系統輔助技術,並可進行設定以與其他輔助技術搭配使用。請使用您裝置上的 「搜尋」功能,尋找更多關於輔助功能的資訊。

 $\widetilde{\boxdot}$  **附註:**如需有關特定輔助技術產品的其他資訊,請聯絡該產品的客戶支援中心。

#### **連絡支援中心**

我們持續改善我們產品與服務的協助工具,並歡迎使用者提出任何意見反應。如果您在使用產品時發 生問題,或想要告知我們對您有用的協助工具功能,請致電 (888) 259-5707。我們的服務時間為星期一 到星期五,上午 6 點到晚上 9 點(北美山區標準時間)。如果您為聽障人士或聽力不佳且使用 TRS VRS/ WebCapTel,如需技術支援或有協助工具上的問題,請致電 (877) 656-7058, 時間為週一到週五,上午 6點到下午9點(北美山區時間)。

**附註:**僅提供英文支援。

# <span id="page-52-0"></span>**索引**

#### **I**

I/O 連線基座 安裝到行動系統上 [21](#page-28-0) 安裝指紋讀取器 [26](#page-33-0) 基本元件 [4](#page-11-0) 連接到行動系統上 [23](#page-30-0) 連接電源 [6](#page-13-0) 進階元件 [5](#page-12-0)

#### **M**

**MSR** 加密 [39](#page-46-0) 取出 [18](#page-25-0) 裝上 [17](#page-24-0) 維護 [42](#page-49-0)

#### **四畫**

手持帶更換 [19](#page-26-0)

#### **五畫**

功能 行動系統本體裝置 [2](#page-9-0) 標準 [1](#page-8-0) 整合 [3](#page-10-0)

#### **六畫**

安全纜線 安裝在 I/O 連線基座上 [30](#page-37-0) 安裝到行動系統上 [30](#page-37-0) 安裝在檯面上 [28](#page-35-0) 安裝準則 [16](#page-23-0) 行動系統本體裝置調整 [8](#page-15-0)

#### **七畫**

序列埠, 電源設定 [23](#page-30-0) 序號 I/O 連線基座 [9](#page-16-0) 行動系統本體裝置 [9](#page-16-0)

#### **八畫**

協助工具 [44](#page-51-0)

#### **九畫**

指紋讀取器 以獨立式裝置的方式連接 [25](#page-32-0) 安裝在基座上 [26](#page-33-0)

#### **十一畫**

符合雷射規定 [41](#page-48-0) 軟體設定 [38](#page-45-0) 連接 AC 變壓器 [6](#page-13-0) 連接埠清潔 [43](#page-50-0)

#### **十三畫**

圓柱型印表機 功能 [31](#page-38-0) 合格的紙張等級 [33](#page-40-0) 更換紙張 [32](#page-39-0) 故障安全卡榫 [37](#page-44-0) 紙張規格 [33](#page-40-0) 清潔 [43](#page-50-0) 疑難排解 [35](#page-42-0) 運送前置準備工作 [43](#page-50-0) 電源按鈕 I/O 連線基座 [7](#page-14-0) 行動系統本體裝置 [7](#page-14-0)

#### **十四畫**

銜接基座 安裝行動系統本體裝置 [17](#page-24-0) 拆下行動系統本體裝置 [17](#page-24-0) 選項 [4](#page-11-0)

#### **十六畫**

操作準則 [42](#page-49-0) 操作環境 [41](#page-48-0) 輸入電源 [41](#page-48-0)

#### **十八畫**

鎖定和解除鎖定行動系統本體裝 置 [16](#page-23-0)

#### **二十畫**

觸控螢幕維護 [42](#page-49-0) 警告與注意事項 [16](#page-23-0) 釋放靜電,預防損害 [40](#page-47-0)

#### **二十一畫**

攜帶型保護殼 拆下 [19](#page-26-0) 裝上 [18](#page-25-0) 驅動程式與韌體更新 [43](#page-50-0)

#### **二十五畫以上**

纜線鋪設組態 [10](#page-17-0)